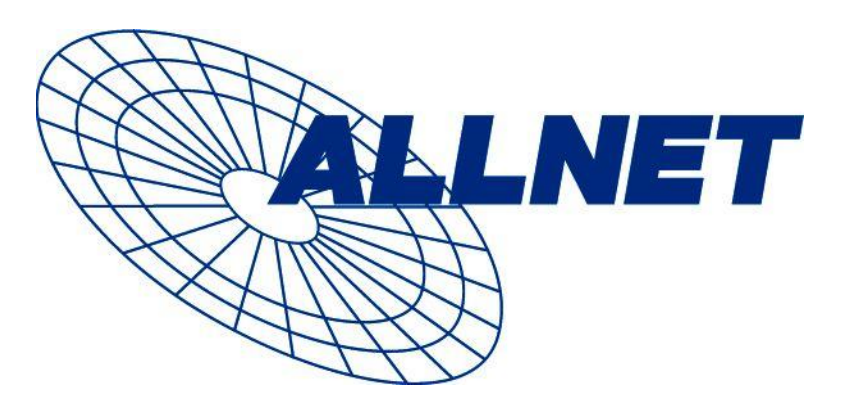

# **ALLNET Produkt-Training**

# **Powerline, Home-PN und VDSL**

**Jörg Wagenlehner**

**Thema 1**

# Powerline (PLC)

#### **Grundregeln für Powerline-Installationen**

- Grundregeln für die Installation von Powerline Netzwerken
	- Die Geräte müssen auf der gleichen Stromphase installiert werden, damit sie Daten miteinander austauschen können.
	- Installiert man PLC-Geräte auf unterschiedlichen Phasen, benötigt man einen Phasenkoppler.
	- Geräte können nur miteinander kommunizieren, wenn sie das gleiche Verschlüsselungspasswort eingestellt haben (kann über die Software verändert werden, Gross/Kleinschreibung beachten!)
	- Fi-Schutzschalter, Stromzähler und Steckdosen mit Entstörfilter bzw. Blitzschutz dämpfen das Nutzsignal sehr stark (d.h. wesentlich kleinere Reichweite!)
	- Die Geräte, wenn möglich, direkt in die Wandsteckdose einstecken, dort ist das Signal am stärksten.
	- Bestimmte Netzteile, Lampen mit Dimmer etc. können das Signal verschlechtern, falls sie direkt neben dem PLC-Gerät eingesteckt sind.
	- Die max. Länge der Stromkabel darf bis ca. 200m betragen und hängt u.A. von der Qualität der Stromkabel und der Anzahl und Art der eingesteckten Elektrogeräte ab.
	- Es dürfen max. 15 Powerline-Geräte im selben Stromnetz angeschlossen werden.

#### **Anschlussschema für Powerline**

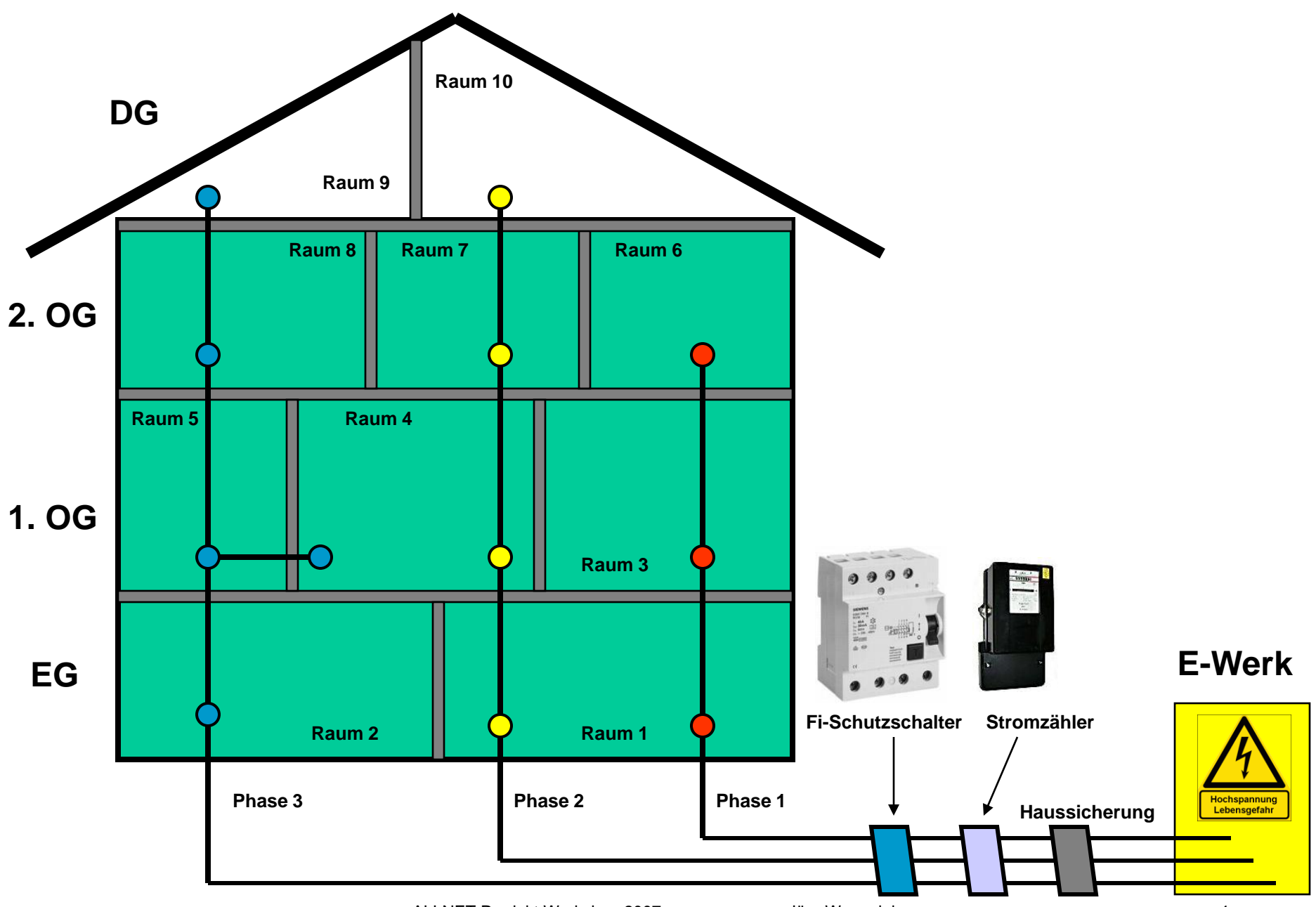

### **Beispielkonfiguration Wohnhaus**

- Ohne weitere Massnahmen können in diesem Haus folgende Verbindungen untereinander hergestellt werden:
	- Raum 2, 5, 4 (linke Wand), 8 und 9
	- Raum 1, 4 (rechte Wand), 7 und 10
	- $-$  Raum 1,3 und 6
- Verbindungen zu jeweils anderen Räumen (z.B. Raum 1 mit Raum 9) erfordern den Einsatz
	- eines Phasenkopplers
	- oder man vertauscht im Sicherungskasten die Phase eines der Räume mit einem anderen, so dass Raum 1 und 8 von der selben Phase Strom beziehen.
	- oder man speist das Powerline-Signal mit zwei getrennten Powerline-Bridges in beide Phasen ein (dann werden die Powerline-Geräte mit einem Switch untereinander verbunden).
		- **Achtung:** In dem Fall müssen die Geräte beider Phasen unterschiedliche Passwörter für die Verschlüsselung verwenden, sonst kommt es zu einem Rückkoppelungseffekt !

Zwei oder mehr Häuser bzw. Wohnungen vernetzen

#### **Die Stromzähler von zwei getrennten Wohneinheiten oder Häusern dürfen nicht direkt über Phasenkoppler verbunden werden!**

- Die Kopplung kann aber erreicht werden, wenn jede Wohneinheit/Haus eine eigene Powerline-Vernetzung erhält und dann die Verbindung der beiden Netzwerke über einen Ethernet-Switch bzw. Crossover-Kabel hergestellt wird.
- Beide Powerline-Netzwerke sollten hierbei unterschiedliche Passwörter für die Verschlüsselung verwenden.
- Werden im Haus mehrere Phasen benötigt, bekommt jedes Powerline-Netzwerk seinen eigenen Phasenkoppler.

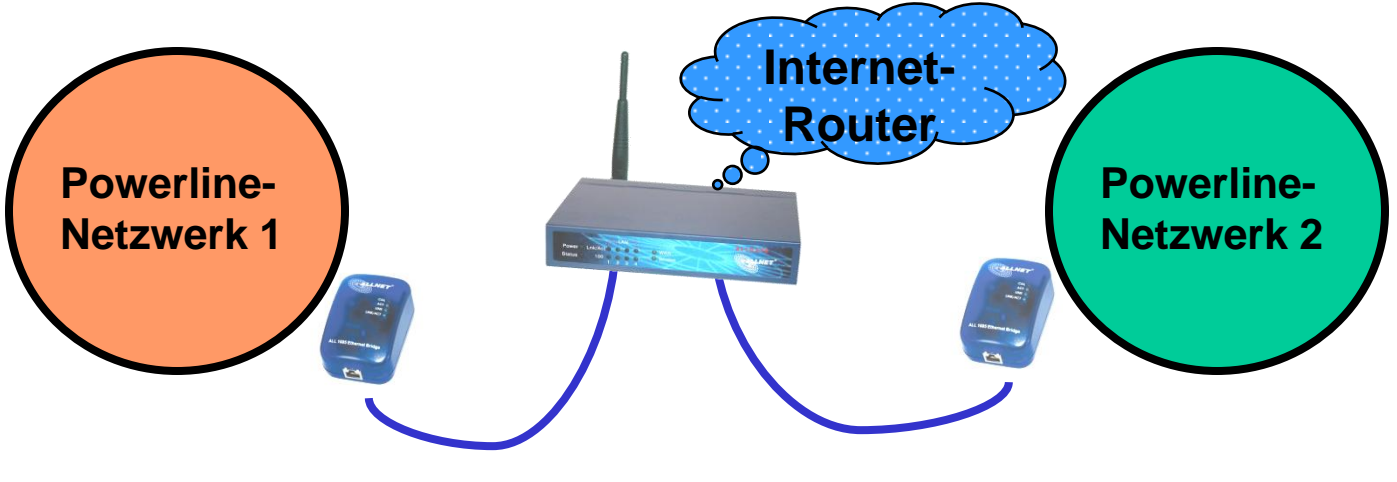

#### Zwei oder mehr Häuser bzw. Wohnungen vernetzen

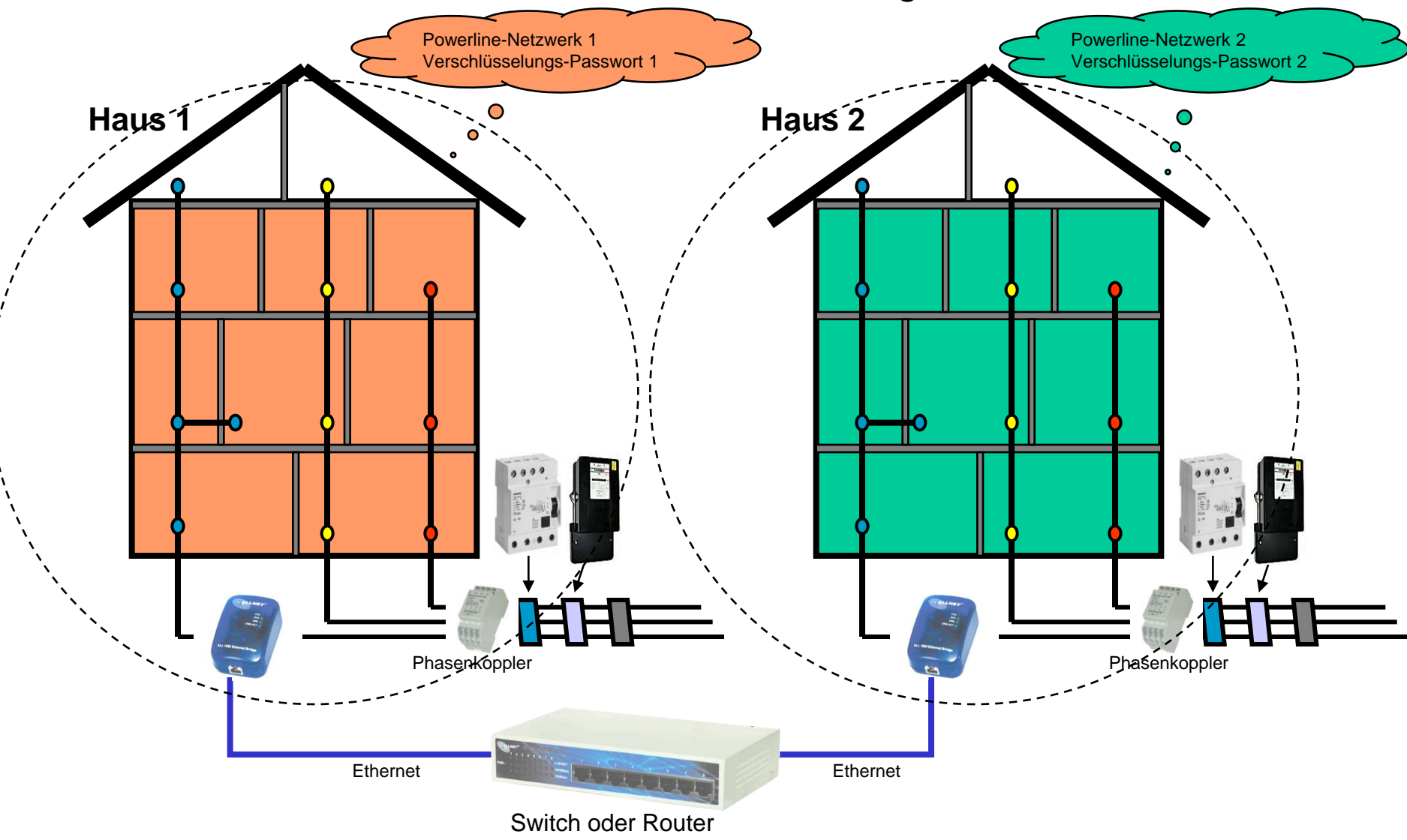

#### Powerline-Netzwerke mit mehr als 15 Geräten

- Jedes Powerline Netzwerksegment sollte nicht mehr als 15 Powerline-Geräte beinhalten
	- Bei mehr als 15 Geräten gibt es Probleme mit Kollisionen im Netzwerk.
- Grössere Netzwerke müssen in kleinere Teilnetze aufgesplittet werden, die jeweils nicht mehr als 15 Teilnehmer haben.
	- Die Teilsegmente müssen durch Filter (Sperrfilter) voneinander getrennt werden, damit sich die hochfrequenten Signale der einzelnen Segmente nicht gegenseitig stören können.
	- Die Teilsegmente müssen durch Netzwerkverbindungen (Ethernet-Switch etc.) untereinander verbunden werden.
	- Die Verschlüsselungspasswörter sollten in den Teilnetzen unterschiedlich sein.

#### Powerline-Netzwerke mit mehr als 15 Geräten

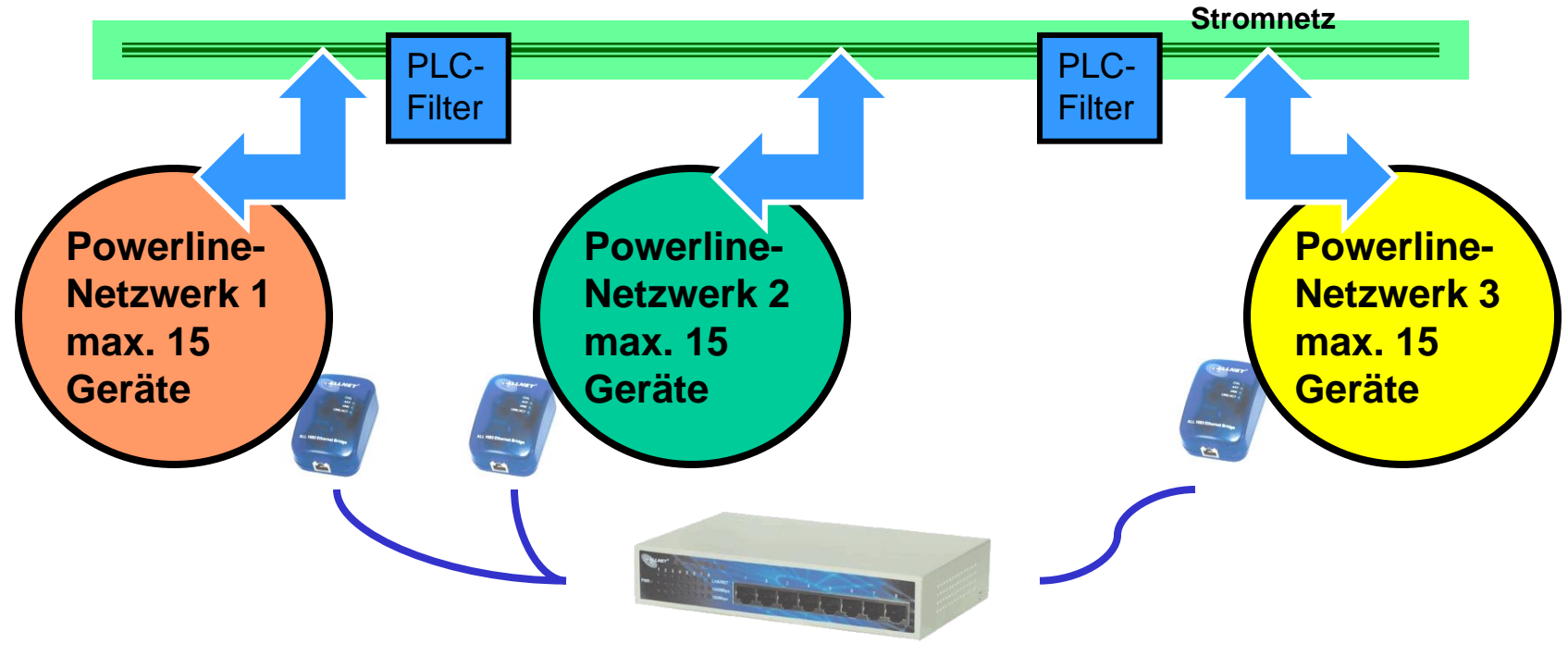

**Ethernet-Switch oder Router**

#### **Powerline Phasenkoppler ALL168x**

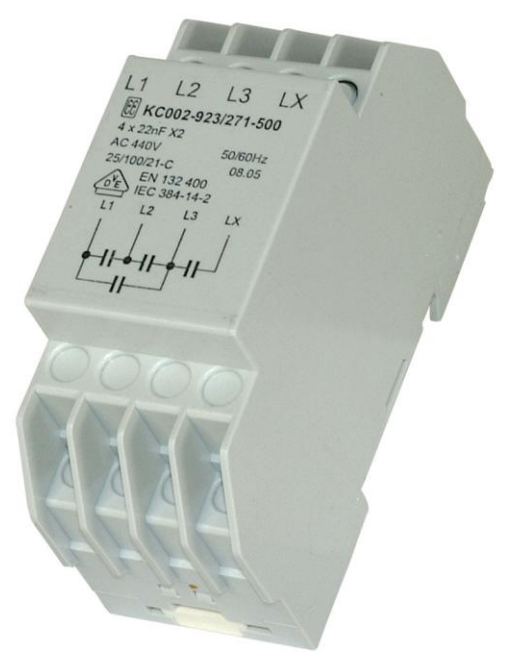

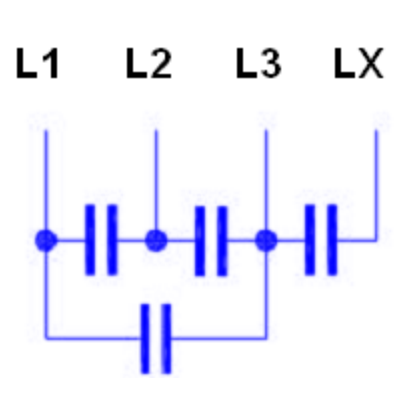

Schaltbild des Phasenkopplers

Der Powerline Phasenkoppler **ALL168x** überträgt kapazitiv die hochfrequenten Signale im Frequenzbereich von ca. 1 bis 40 MHz zwischen den angeschlossenen Stromphasen. **Achtung, der Anschluss "LX" darf im Normalfall nicht angeschlossen werden !**

Mit dem LX-Anschluss können zwei Phasenkoppler untereinander verbunden werden, wenn in einer Wohnung mehrere Unterverteilungen vorhanden sind. Der Anschluss darf dabei nicht zwei verschiedene Stromkreise des Elektrizitätswerks überbrücken sondern ausschliesslich private Unterverteilungen!

Der Phasenkoppler wird **NACH** dem Stromzähler und einem eventuell vorhandenen Fi-Schutzschalter im Sicherungskasten installiert. Diese Arbeit muss von einem Fachmann (Elektriker) durchgeführt werden.

Unter der Bezeichnung **ALL168x V2** ist dieser Phasenkoppler auch ohne den "LX"-Anschluss erhältlich. Bis auf den fehlenden Anschluss sind die beiden Modelle identisch.

#### **Powerline Phasenkoppler ALL168x V3**

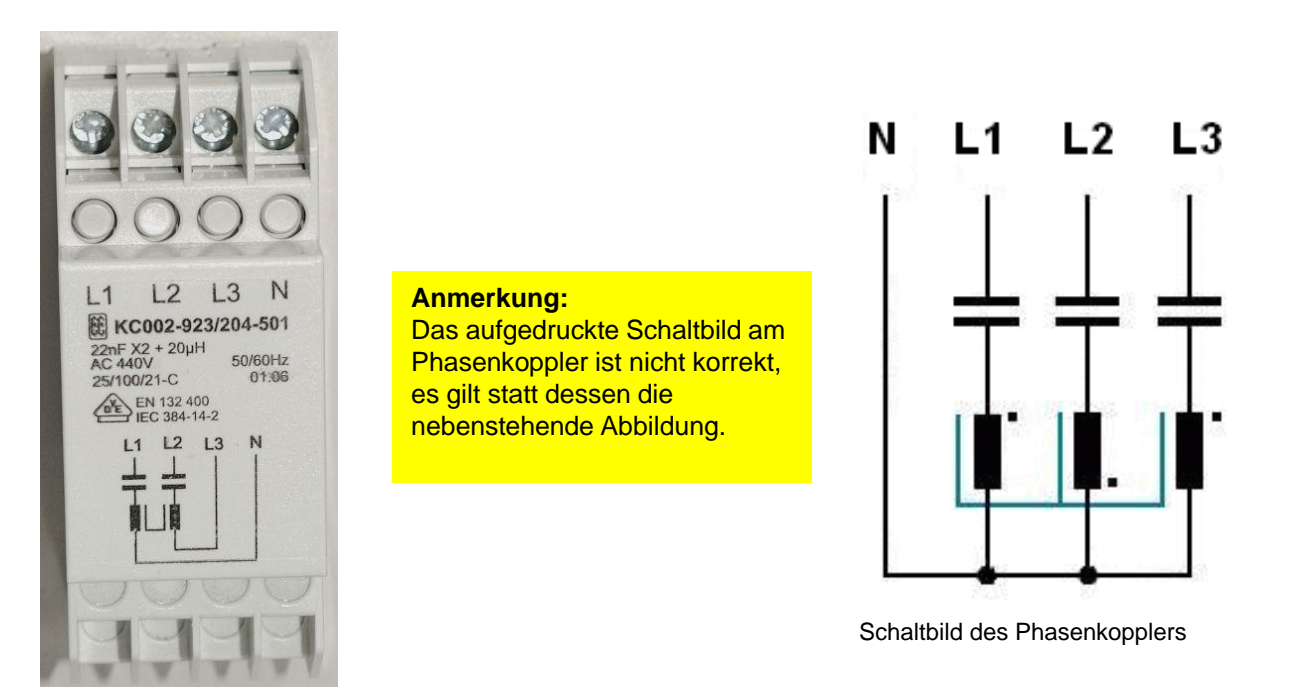

Der Powerline Phasenkoppler **ALL0168x V3** überträgt die hochfrequenten Signale im Frequenzbereich von ca. 1bis 40 MHz zwischen den angeschlossenen Stromphasen.

Diese Version des Phasenkopplers besitzt eine induktive Kopplung der Signale durch drei interne Spulen auf einem gemeinsamen Kern. Damit wird eine gleichmässigere Übertragung der Signale zwischen den Stromphasen erreicht und die Signalkopplung verbessert.

Der Phasenkoppler wird **NACH** dem Stromzähler und einem eventuell vorhandenen Fi-Schutzschalter im Sicherungskasten installiert. Diese Arbeit muss von einem Fachmann (Elektriker) durchgeführt werden.

#### **Allnet Powerline-Geräte (kompatibel zu HomePlug-Standard)**

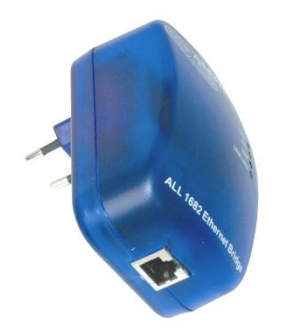

**ALL1682** 14 Mbit Powerline-Bridge

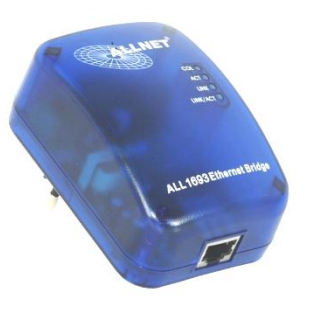

**ALL1693** 56 Mbit Powerline-Bridge

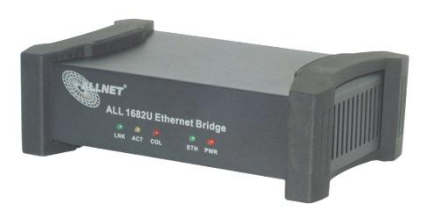

**ALL1682D** 14 Mbit Powerline-Bridge

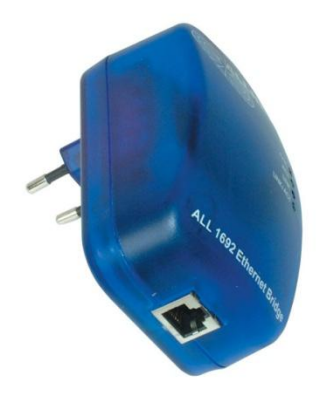

**ALL1692** 28 Mbit Powerline-Bridge

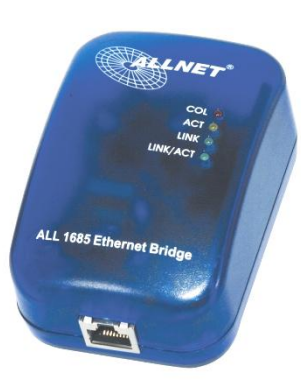

**ALL1685** 85 Mbit Powerline-Bridge

Alle Geräte auf dieser Seite sind untereinander kompatibel, da sie den HomePlug Standard für die Kommunikation verwenden. Werden die verschiedenen Geschwindigkeiten gemischt, bestimmt das langsamste Gerät die Übertragungsrate aller anderen Geräte mit, da immer nur ein Gerät Daten senden darf.

#### **Datenraten:**

Die angegebenen Datenraten sind Bruttowerte für die Übertragung auf dem Stromnetz. Als Faustregel für die tatsächliche erreichbare Geschwindigkeit auf der Ethernet-**Schnittstelle** kann man mit ca. 1/3 der Brutto-Datenrate kalkulieren. Beim ALL1685 sind mit einer 85MBit-Verbindung dann ca. 25-28 Mbit tatsächliche Datenrate erreichbar. Geräte mit DS2-Chipsatz (z.B. ALL168200) können eine etwas höhere prozentuale Netto-Datenrate erzielen.

#### **Allnet Powerline-Geräte (kompatibel zu HomePlug AV -Standard)**

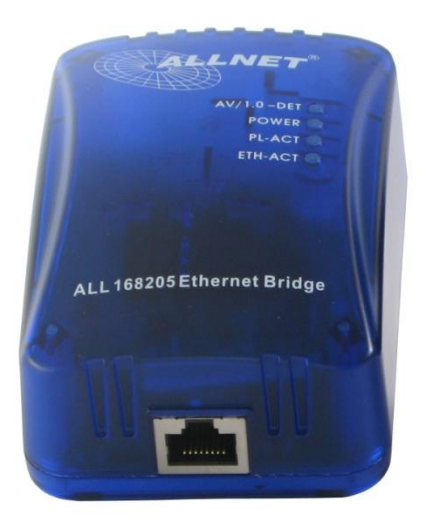

**ALL168205** 200Mbit AV-Powerline-Bridge

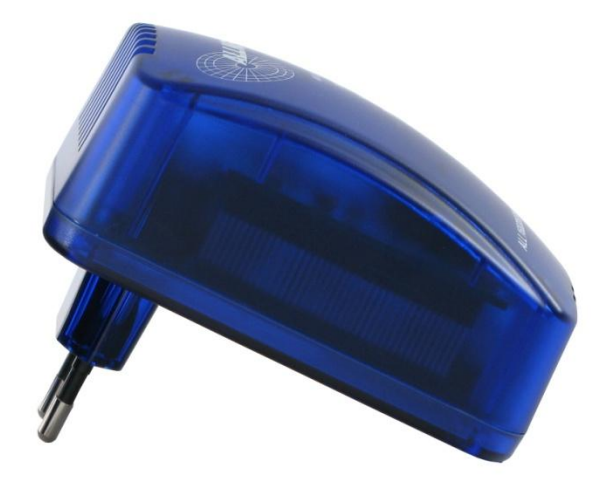

#### **Der Homeplug AV Standard**

Speziell zur Übertragung von Multimedia-Daten wurde der Standard Homeplug-AV ins Leben gerufen. Im Fall von Multimedia zählt nicht allein der reine Datendurchsatz, sondern es kommt vielmehr auf den kontinuierlichen Datenfluss (kein Stocken oder Aussetzer im Video) und die vollständige Übertragung aller Pakete an.

Der Standard ist von der Performance her nicht ganz so schnell wie die ALL168200-Geräte. Dafür ist die Sicherheit gegen Paketverlust während der Datenübertragung höher und der Datenstrom gleichmässiger.

Diese Geräte können mit anderen Geräten nach HomePlug-Standard im selben Stromnetz betrieben werden (d.h. sie stören sich gegenseitig nicht), aber ein Datenaustausch untereinander ist nicht möglich !

#### **Allnet Powerline-Geräte**

#### (nicht kompatibel zu HomePlug-Standard)

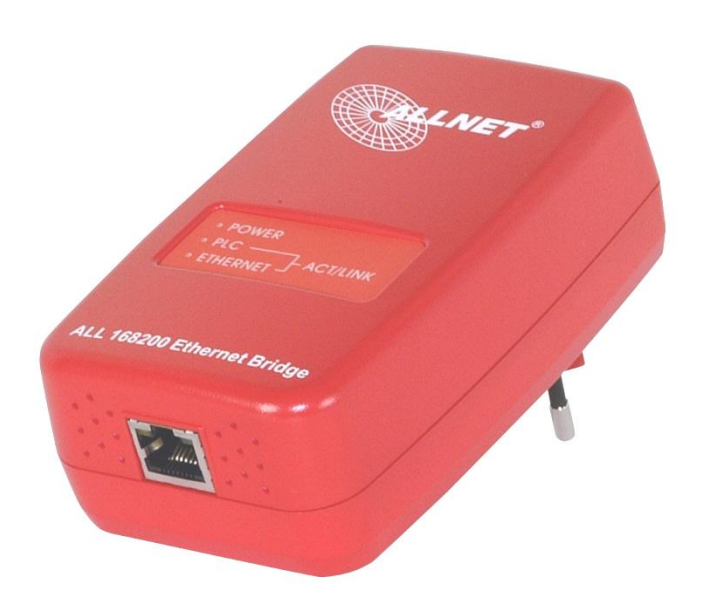

DS<sub>2</sub>

Das Gerät auf dieser Seite ist nicht kompatibel zum HomePlug Standard. Man kann also auch nicht mit HomePlug-Geräten Daten austauschen, sondern nur mit Geräten des gleichen Typs.

#### **Datenraten:**

Die angegebene Datenrate ist ein Bruttowert. Die tatsächliche erreichbare Geschwindigkeit auf der Ethernet-Schnittstelle kann bei diesem Gerät bis zu 80 Mbit betragen.

Die Kabellänge im Stromnetz darf im Gegensatz zu den HomePlugkompatiblen Geräten nur 100m betragen (wegen gesetzlichen Richtlinien).

**ALL168200** 200 Mbit Powerline-Bridge mit DS2-Chipsatz

# **Konfiguration**

- Grundsätzlich gilt: Die Geräte müssen nicht konfiguriert werden !
	- Man kann die Geräte einstecken und sie sind sofort und ohne weitere Einstellungen betriebsbereit.
- Wofür ist dann die mitgelieferte Software ?
	- 1. Zur Diagnose: Mit der Software kann man sich die Signalstärke zu den anderen Geräten im Netzwerk anzeigen lassen.
	- 2. Zur Verbesserung der Bandbreite: Durch die Pegelanzeige kann man verschiedene Steckdosen austesten und dann die Dose mit dem besten Signalpegel bzw. der passenden Stromphase herausfinden.
	- 3. Für die Sicherheit: Man kann das voreingestellte Verschlüsselungspasswort durch ein eigenes Passwort ersetzen.

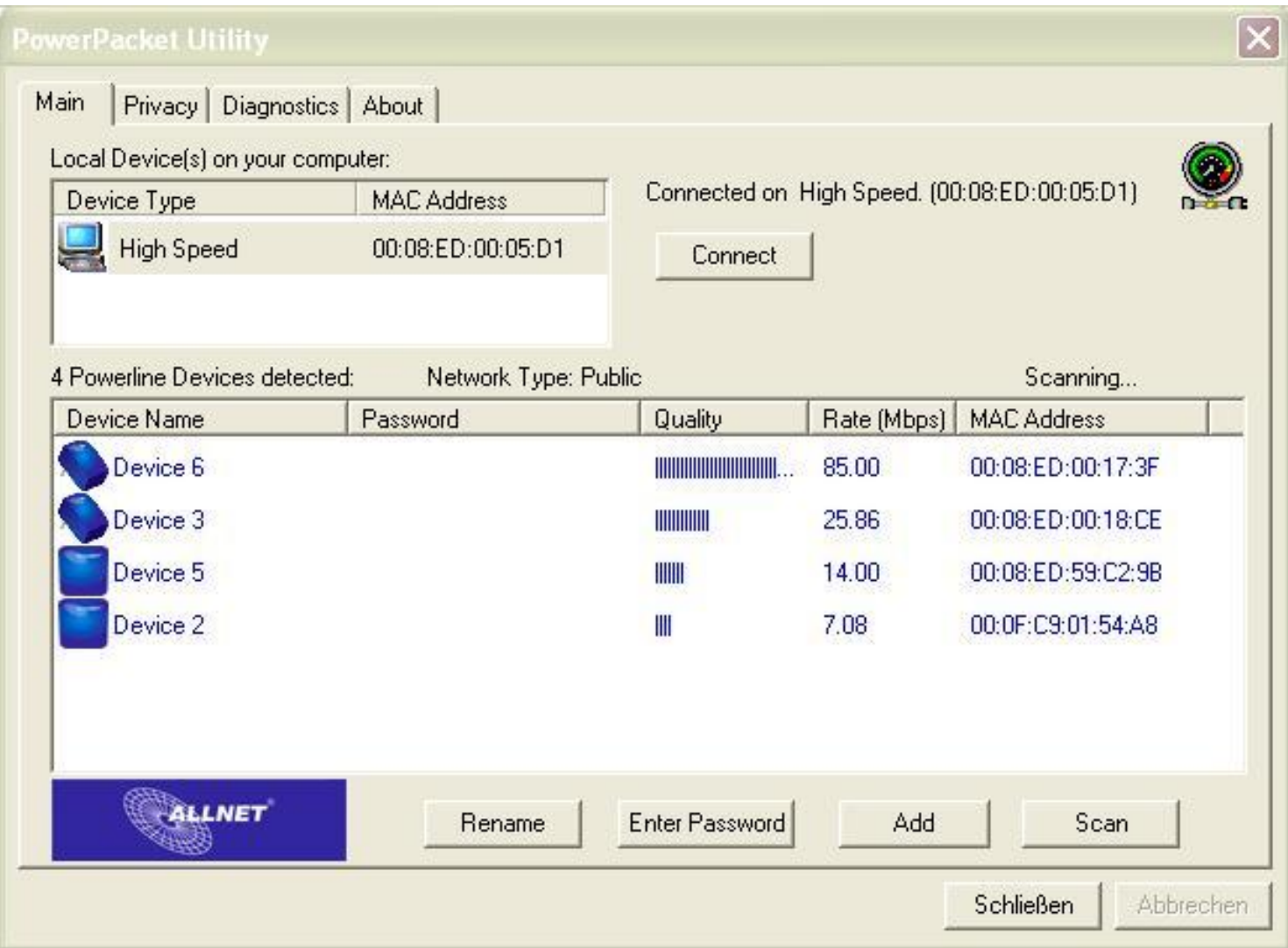

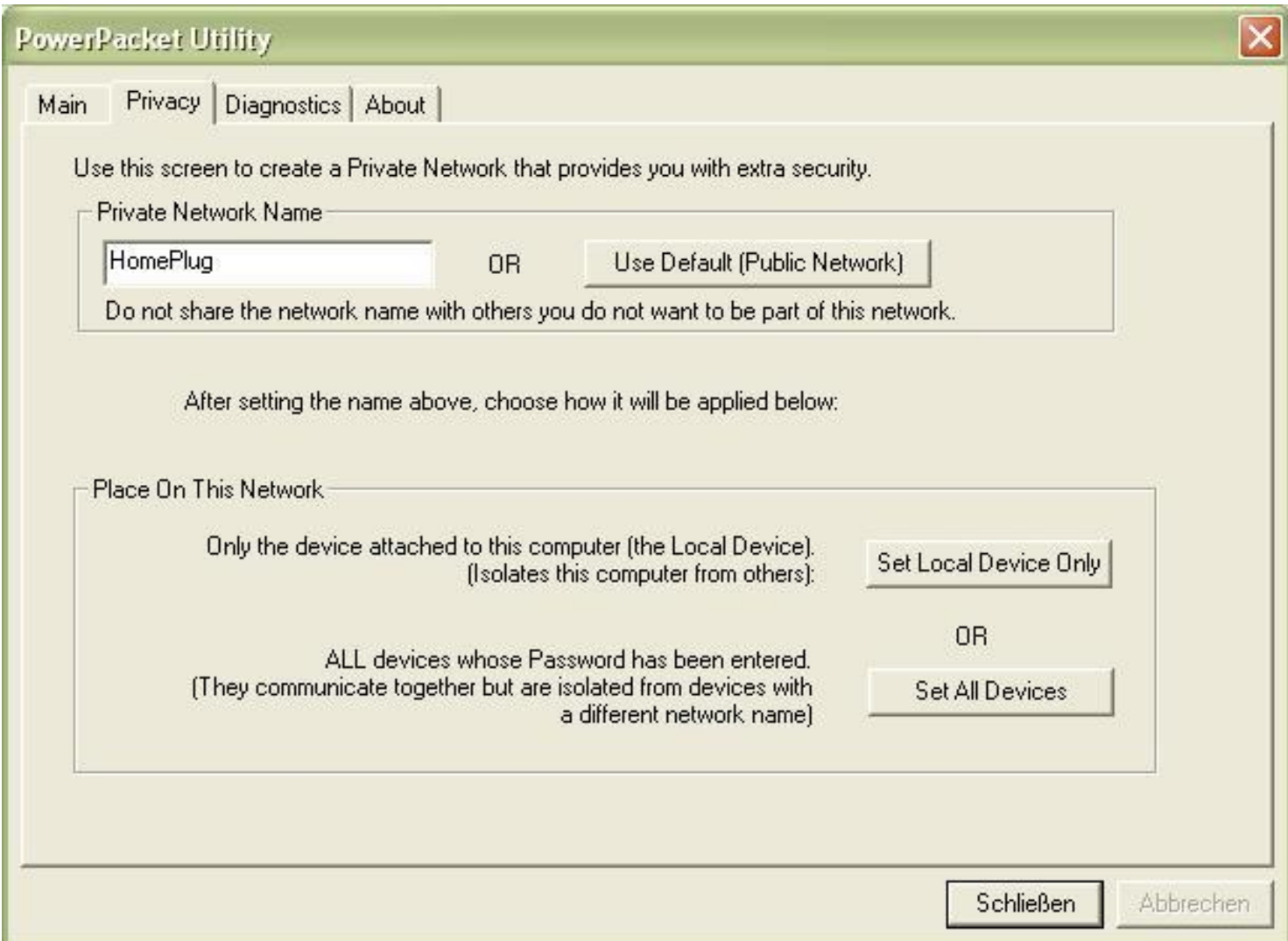

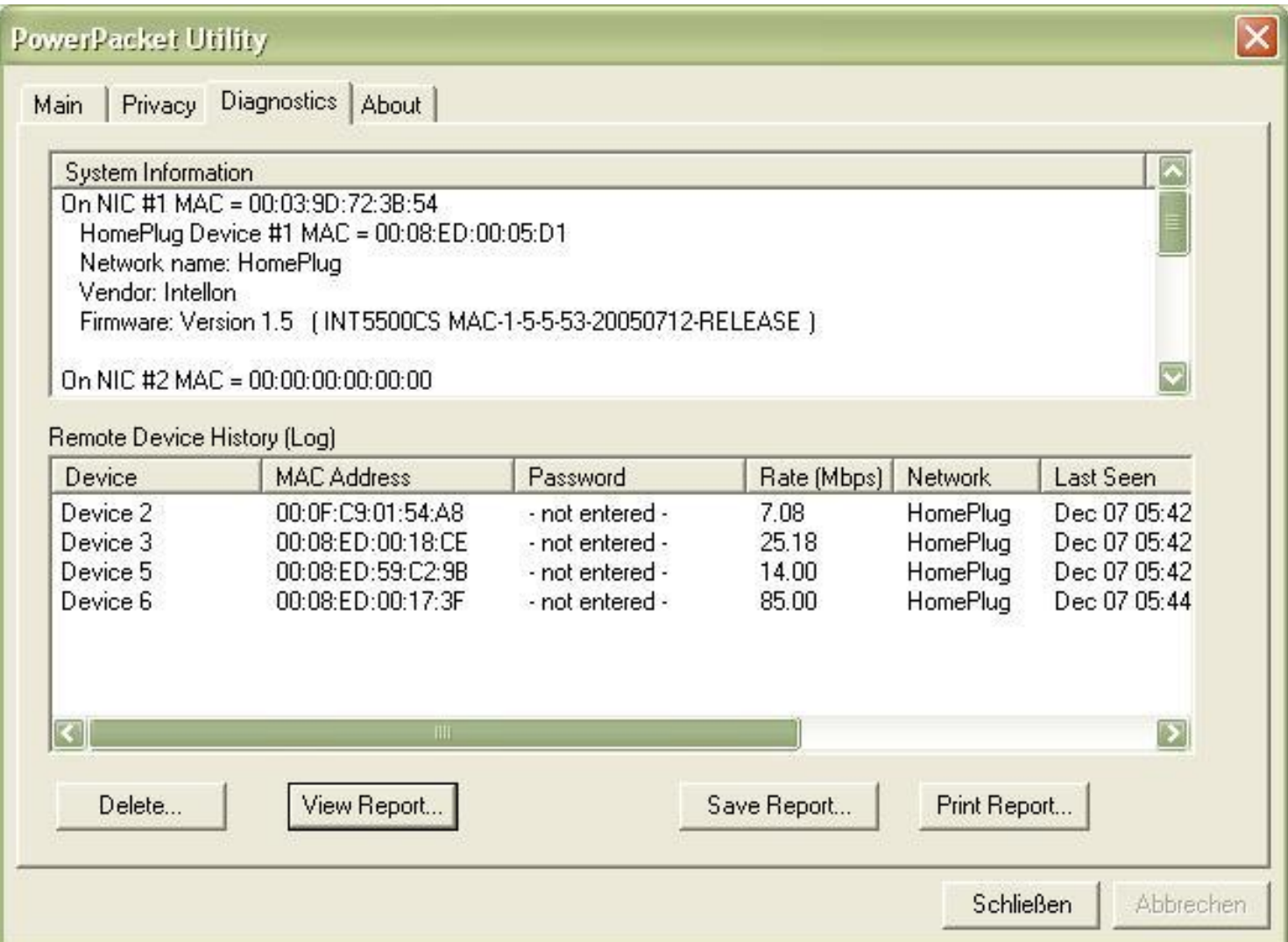

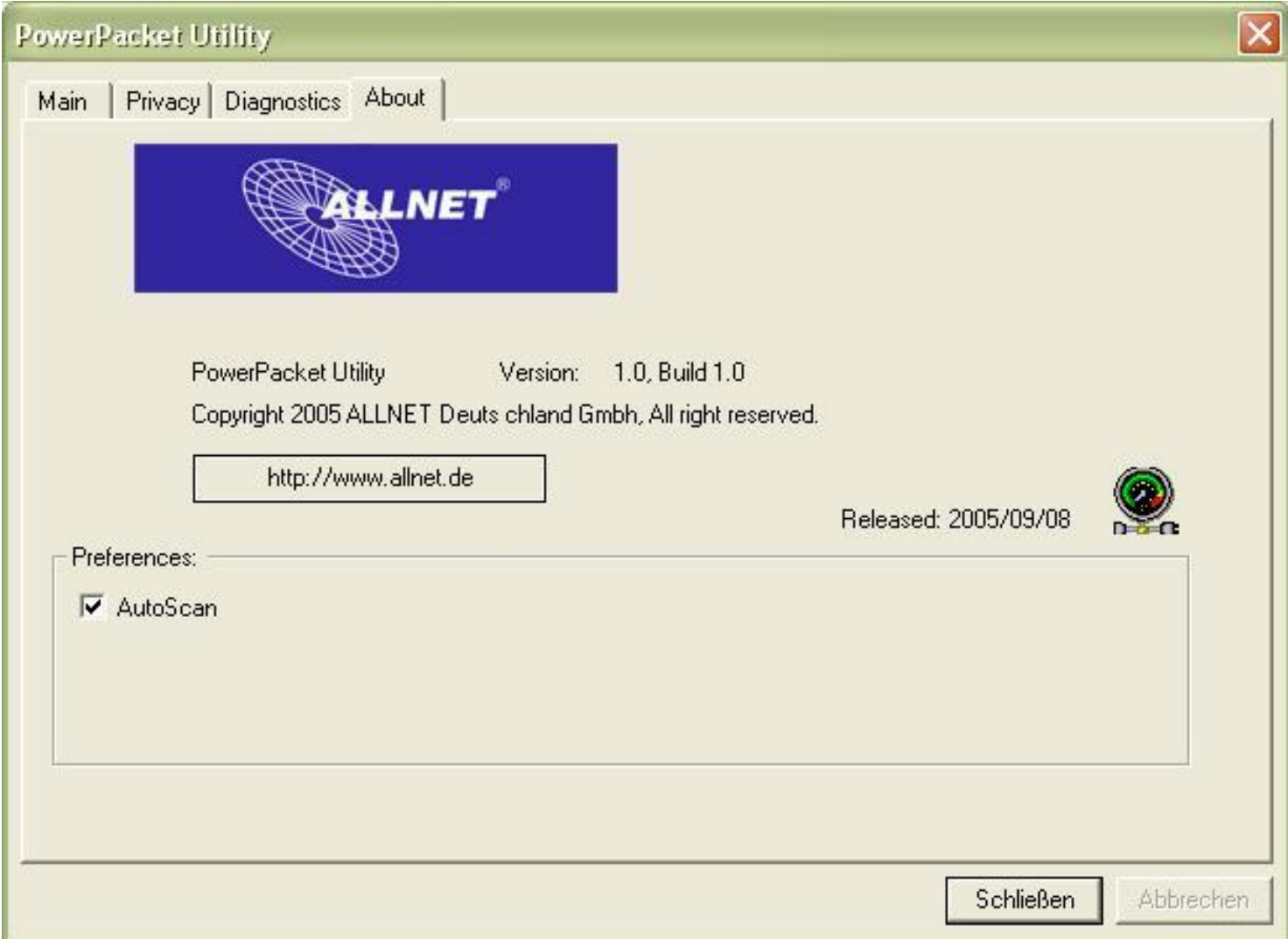

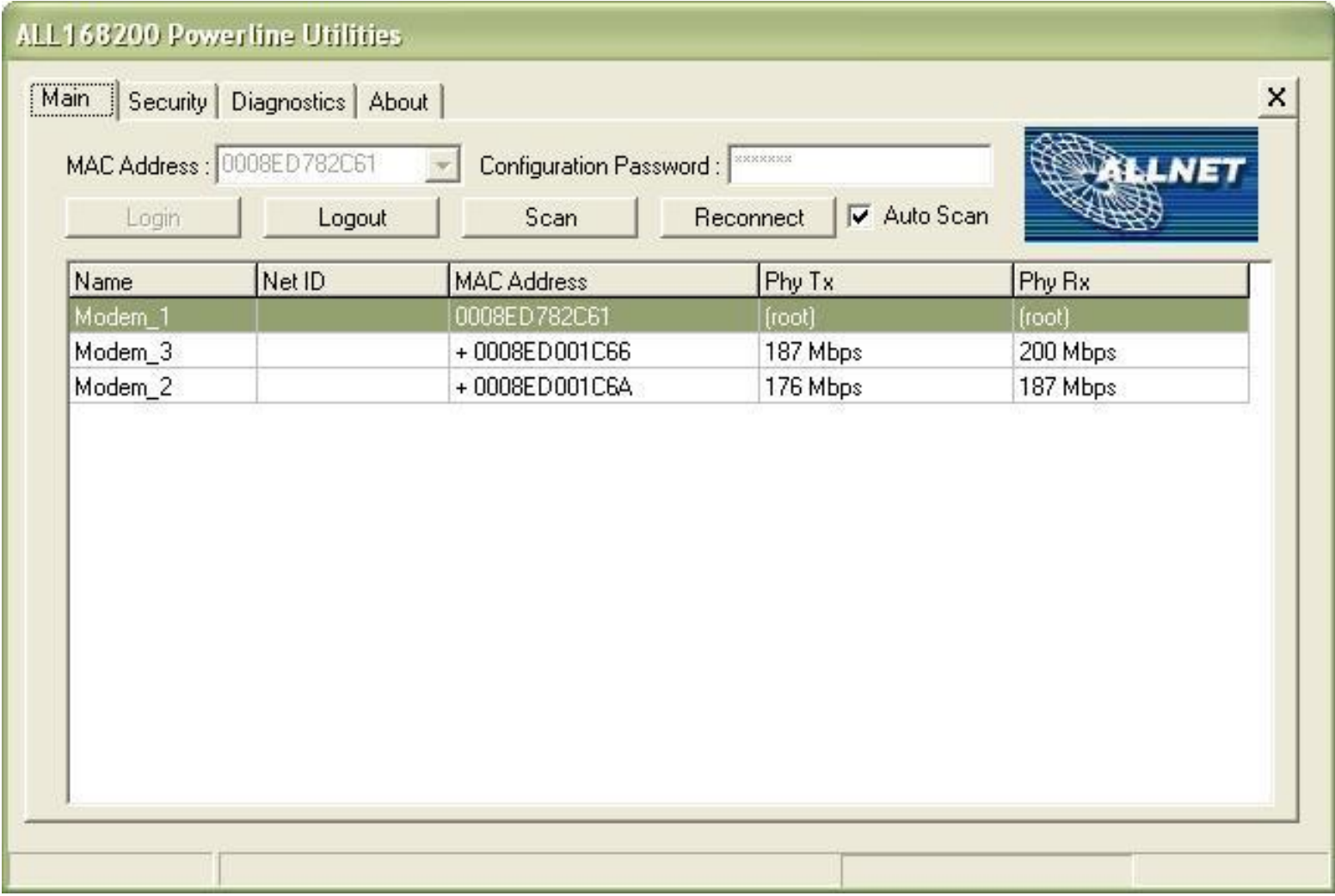

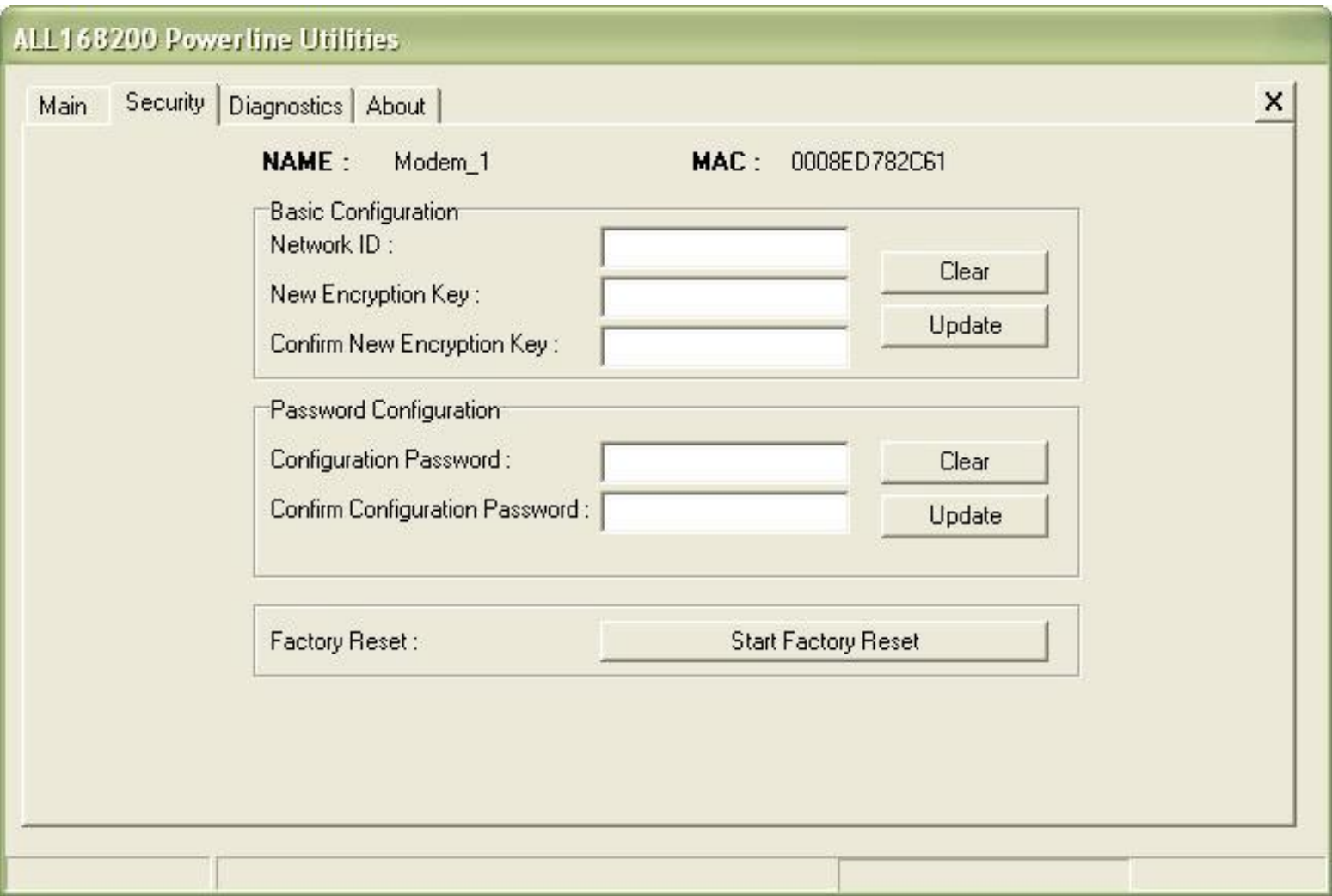

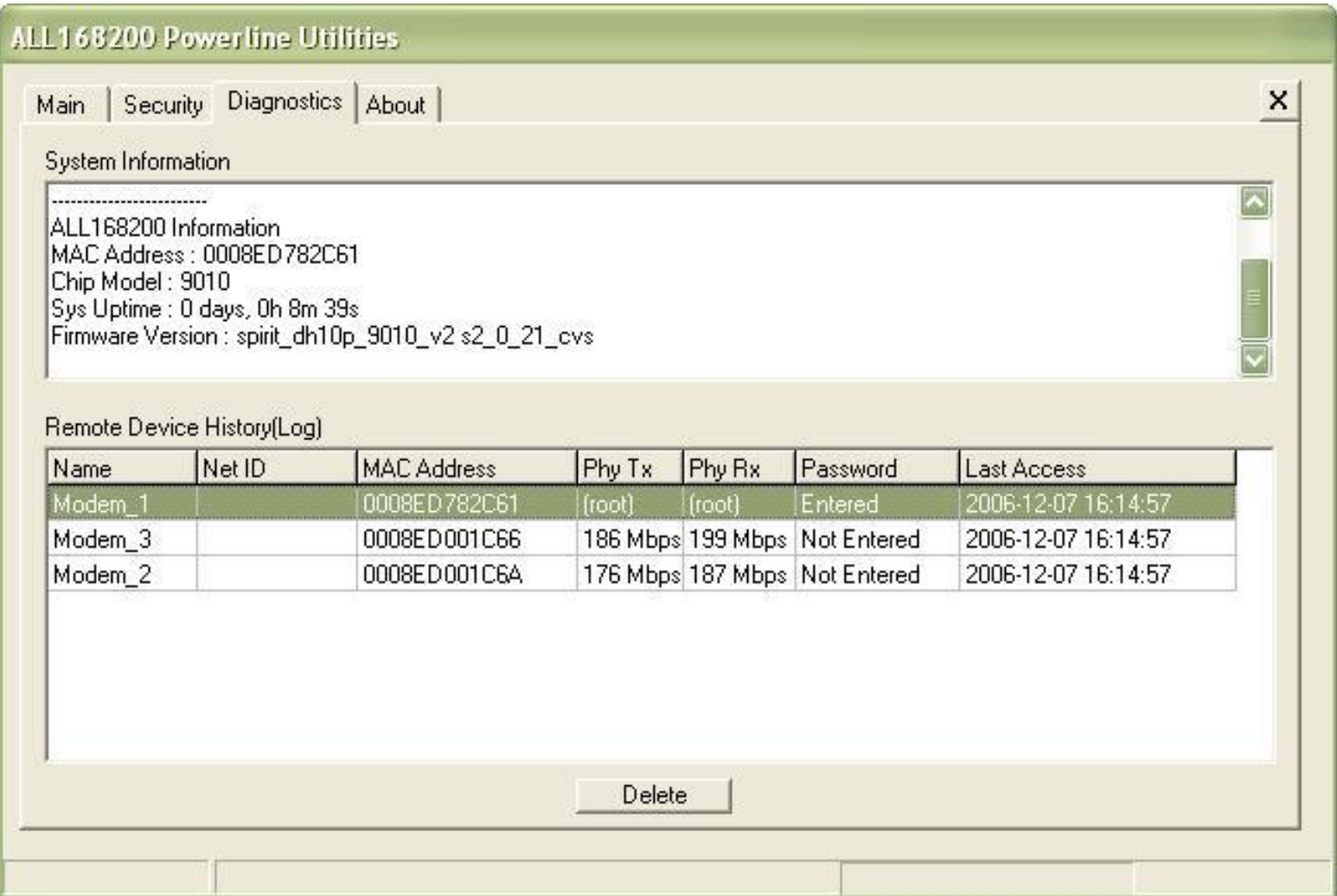

Der Phasenkoppler muss unbedingt NACH dem Stromzähler und eventuell vorhandenem Fi-Schutzschalter eingebaut werden.

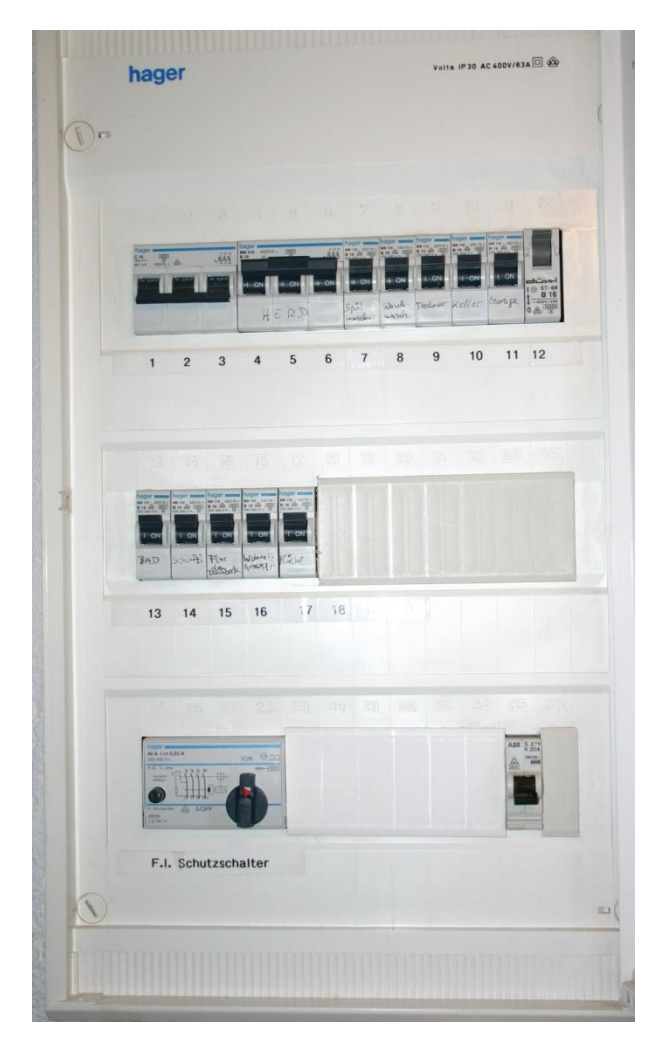

**Beispiel des Sicherungskastens von einem Einfamilienhaus mit und ohne Abdeckung.**

**Der Phasenkoppler ALL168x ist für alle Arten von Powerline-Geräten geeignet, unabhängig von ihrer Übertragungsrate.**

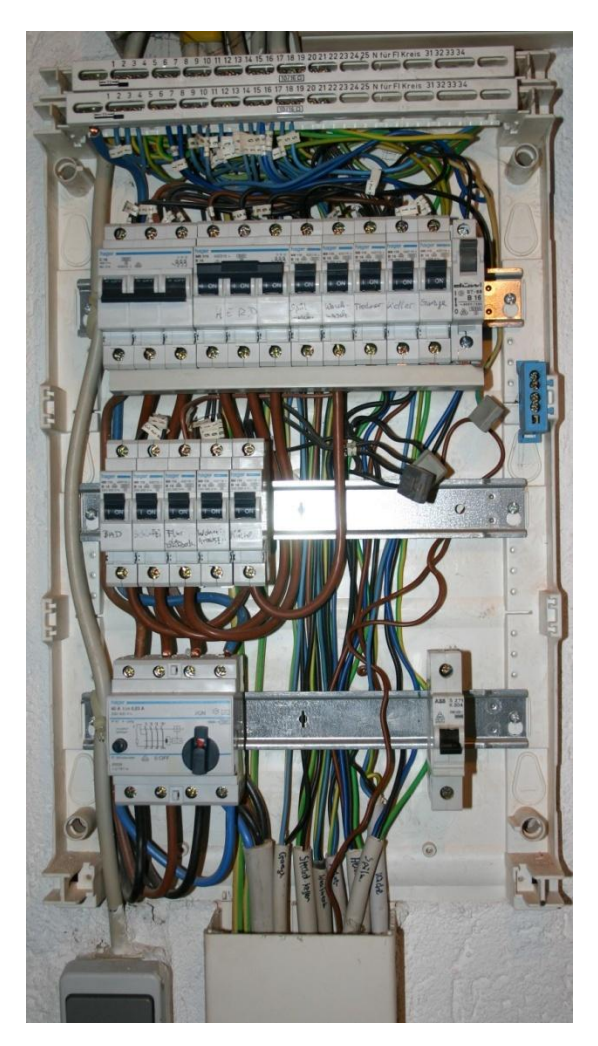

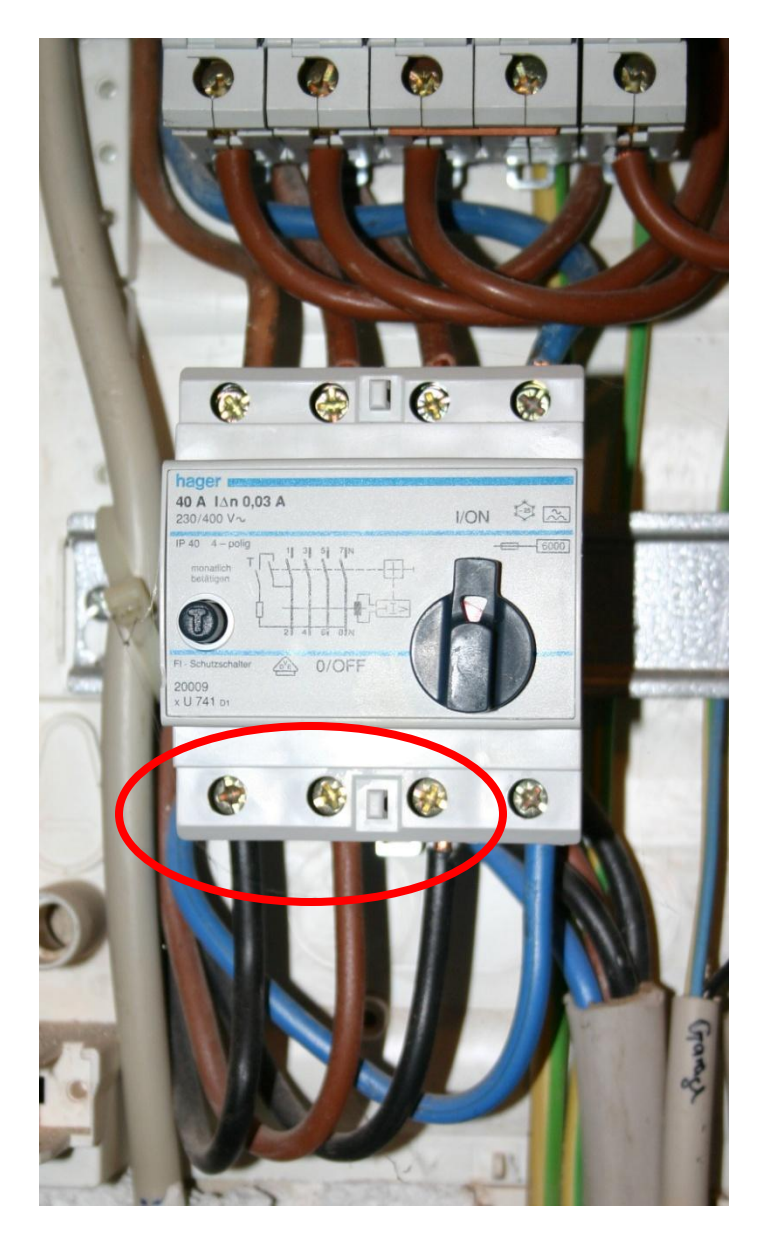

Bei diesem Sicherungskasten ist der Stromzähler extern angeschlossen, d.h. nicht auf dem Bild zu sehen.

Der links abgebildete Fi-Schutzschalter wird von **unten** mit den 3 Phasen (schwarz – braun – schwarz) und dem Null-Leiter (blau) mit Strom vom Zähler versorgt. Die **oberen** Anschlüsse des Fi-Schalters gehen dann weiter zu den Sicherungen der einzelnen Zimmer und Geräte (Herd, Waschmaschine usw.).

Damit der Phasenkoppler funktioniert, muss er also an den **oberen** 3 Anschlüssen (beginnend von links) angeschlossen werden.

Dazu wird zuerst der Strom im Haus komplett abgeschaltet, indem man den Fi-Schutzschalter auslöst (Achtung – auf den unteren Anschlüssen ist weiterhin Strom vorhanden!)

#### **Dies ist eine Arbeit für den Elektriker ! Vorsicht Hochspannung – Lebensgefahr !**

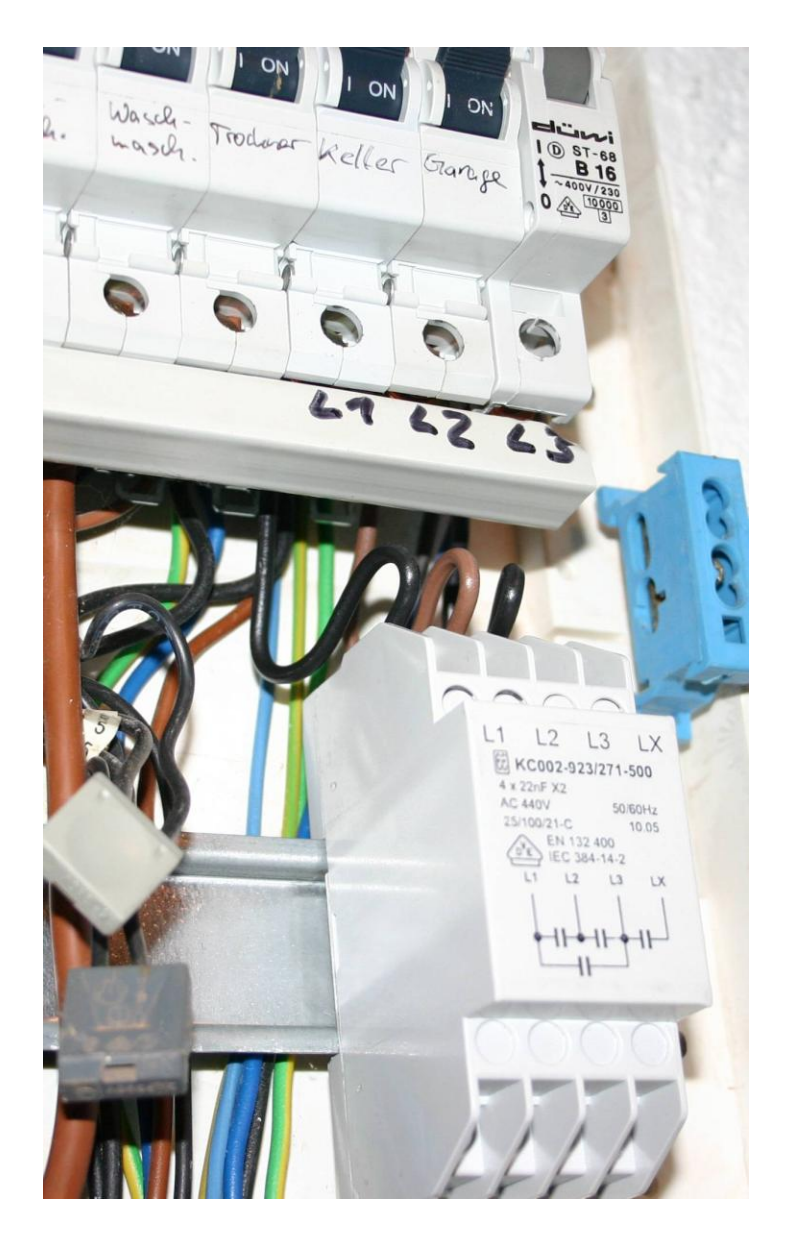

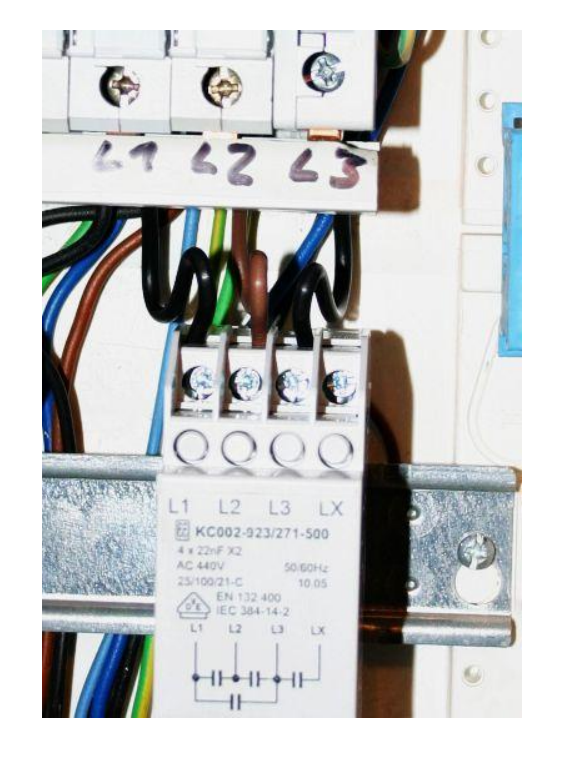

Hier kann man die Anschaltung der 3 Phasen erkennen. Die Sicherungen sind in dieser Hausverteilung mit einer 3-Phasen-Verteilerschiene angeschlossen, so dass man den Phasenkoppler direkt auf 3 nebeneinanderliegende Sicherungen mit aufschalten kann.

**Wichtig:** Bitte den Strom-EINGANG der Sicherungen verwenden, damit der Phasenkoppler auch bei ausgelöster Sicherung funktioniert !

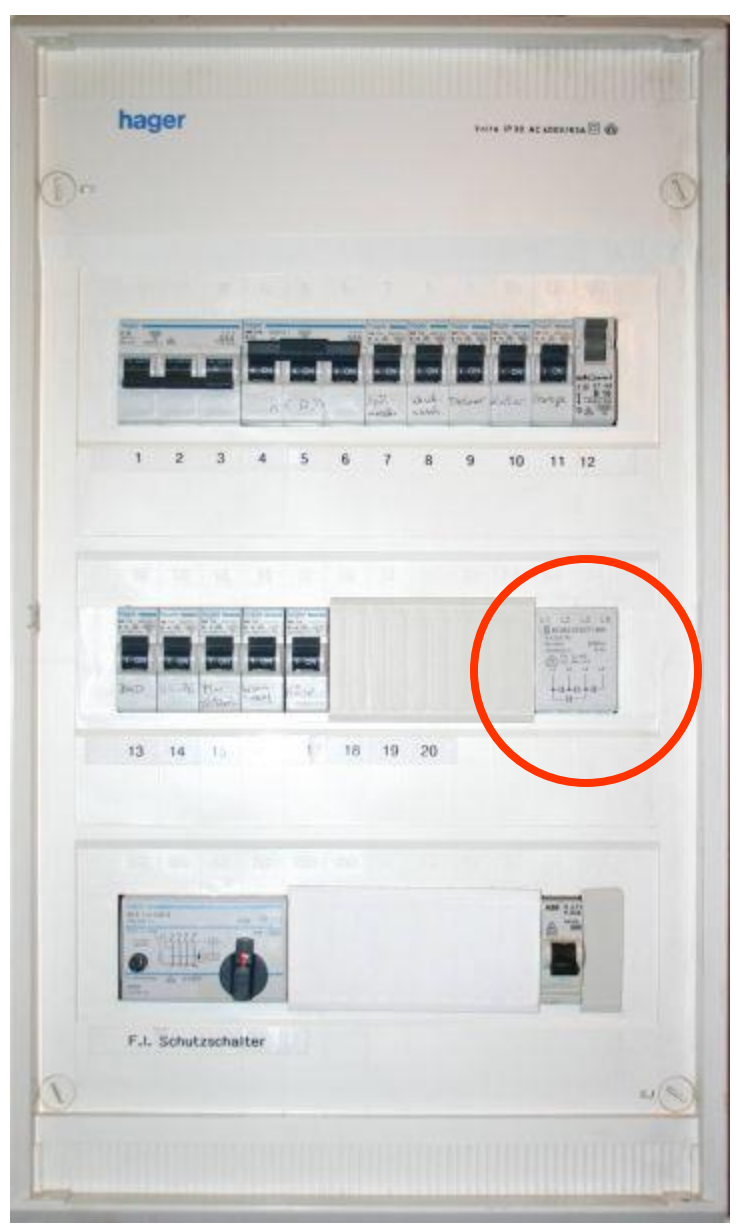

Ansicht des Sicherungskastens nach Einbau des Phasenkopplers.

Es ist jetzt möglich in allen Räumen des Hauses Powerline-Geräte zu betreiben.

Den Powerline-Signalpegel der einzelnen Geräte kann man dann durch die Software anzeigen lassen, die im Lieferumfang der Adapter enthalten ist.

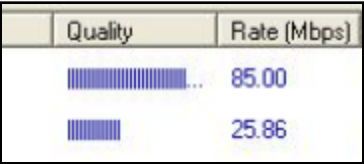

### **Fehlersuche**

#### • **Wenn die Übertragung nicht einwandfrei funktioniert:**

- sind die Geräte eventuell nicht auf der selben Stromphase installiert
	- Lösung 1: Phasenkoppler einbauen
	- Lösung 2: Phasen der Räume im Sicherungskasten entsprechend vertauschen
	- Lösung 3: Steckdosen mit passender Phase verwenden
- ist ein Gerät eventuell an einer Mehrfachsteckdose mit eingebautem Netzfilter/Überspannungsschutz eingesteckt
	- Lösung: Wandsteckdose für die Powerline-Geräte verwenden
- liegt eine Störung durch ein anderes Gerät vor
	- testweise direkt daneben eingesteckte Netzteile, PC, Drucker etc. ausstecken und mit der Software testen, ob die Übertragungsgeschwindigkeit dadurch besser wird.
		- Lösung: störendes Gerät (z.B. Lampe mit Dimmer) in eine andere Steckdose einstecken oder über einen Netzspannungsfilter (zur Entkopplung) anschliessen.
- ein Powerline-Gerät hat ein anderes Verschlüsselungs-Passwort eingestellt
	- Lösung: mit der mitgelieferten Software das Passwort bei jedem Powerline-Gerät überprüfen und ggfs. korrigieren. **Nur Powerline-Geräte mit dem selben Passwort können untereinander Daten austauschen !**
- eines der Powerline-Geräte ist defekt
	- Lösung: die Powerline-Geräte zusammen in eine Mehrfachsteckdose einstecken und mit der Software die Passwörter und Verbindungsqualität überprüfen. Wird keine Verbindung angezeigt, ist eines der Geräte defekt und muss ausgetauscht werden. Wenn die Verbindung gut ist, liegt einer der anderen, oben beschriebenen, Fehler vor.

### **Alternativen und Kombinationen**

Powerline ist eine hervorragende Technik um verschiedene Räume eines Gebäudes netzwerktechnisch zu verbinden. Die Vorteile kommen vor allem bei Übertragung über mehrere Stockwerke zum Tragen, wo z.B. die Verbindung über Funk (WLAN) schnell an ihre Grenzen stösst.

Trotzdem sollte man auch die anderen Techniken für die Datenübertragung kennen, da sich durch sinnvolle Kombination oft die besten Ergebnisse erzielen lassen.

#### Im Einzelnen sind das z.B.:

- •Home PN (1MBit Ethernet über analoge Telefonleitung bzw. Zweidrahlleitung bis ca. 1km)
- •VDSL (10MBit Ethernet über analoge Telefonleitung bzw. Zweidrahlleitung bis ca. 1km)
- •Ethernet Extender (bis ca. 50MBit über Zweidrahtleitung mit 300m)
- •Wireless Networks (WLAN)
- •Fiberoptic Netzwerke (hohe Datenrate und bis zu 80km Reichweite)
- •Netzwerkübertragung mit Laser

#### **Installations-Beispiel:**

Der DSL-Router steht im Keller und wird über Powerline-Bridges mit dem Arbeitszimmer im 2. Stock des Hauses verbunden. Dort ist dann ein WLAN-Accesspoint angeschlossen, damit die PC"s und Notebooks innerhalb des 2. Stockwerks auch drahtlos im Internet surfen können.

#### **Thema 2**

# HomePNA

### **Grundregeln für Allnet HomePNA Geräte**

- Grundregeln für die Installation von HomePNA
	- Die Datenübertragung erfolgt auf einer verdrillten Zweidraht-Kupferleitung. Für die Leitungsqualität reicht ein normales verdrilltes Telefonkabel aus.
	- Über dieses Adernpaar kann optional gleichzeitig ein analoges Telefon angeschlossen werden.
	- Analoge und digitale Systemtelefone sowie ISDN können nicht auf der selben Leitung mit HomePNA übertragen werden.
	- Geräte ohne "LD"-Kennzeichnung (z.B. ALL0188) arbeiten über eine max. Kabelänge von ca. 150m, Geräte mit "LD"-Kennzeichnung (z.B. ALL0188LD und ALL0189LD) unterstützen Kabellängen bis zu ca. 1km.
	- Geräte mit und ohne "LD"-Kennzeichnung können nicht untereinander auf der selben Leitung gemischt werden.
	- Es dürfen max. 25 HomePNA-Geräte auf dem selben Kabel angeschlossen sein. Diese teilen sich dann die Bandbreite.
	- Die Datenübertragungsrate beträgt ca. 1Mbps (abhängig von der Leitungslänge)
	- Auf den "Line" bzw. "Phone"-Anschlüssen sind jeweils immer nur die mittleren zwei Kontakte des RJ-11 Steckers belegt.
	- Die HomePNA-Linkanzeige geht erst an, wenn auch LAN-Seitig ein Ethernet-Link auf beiden Seiten aufgebaut ist !!

#### **Grundregeln für Allnet HomePNA Geräte**

- Grundregeln für die Installation von HomePNA
	- Frequenzbereich für HomePNA v1.1 ist 5,5-9,5MHz
	- Frequenzbereich für HomePNA LD-Version ist 138kHz-4,5MHz
- Mit Ausnahme des HomePNA Switches sind die Geräte nicht konfigurierbar, also echtes "Plug'n Play" !
- Der Standard HomePNA ist von der "Home Phoneline Netwoking Alliance" definiert worden.

#### **Allnet HomePNA Geräte**

- Geräte
	- **ALL0188** (bis 150m)
	- **ALL0189** 16-Port Switch (bis 150m)
	- **ALL0188LD** (bis 1km)
	- **ALL0189LD** 16-Port Switch (bis 1km)
	- Bei den Switches ALL0189 und ALL0189LD werden VLANs und Bandbreitenmanagement (in 4 Stufen 256/512/768kbps/1Mbps) unterstützt. Überwachung mittels SNMP ist ebenfalls möglich.

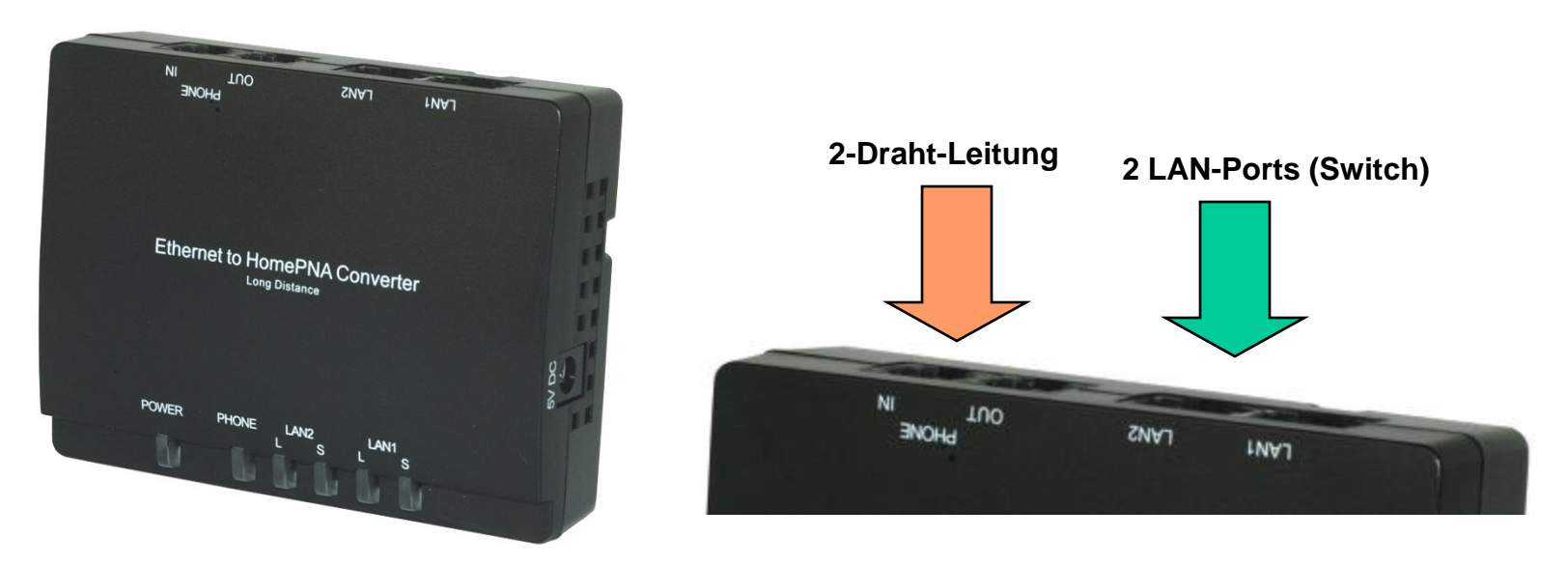

#### **Anschlussschema für HomePNA**

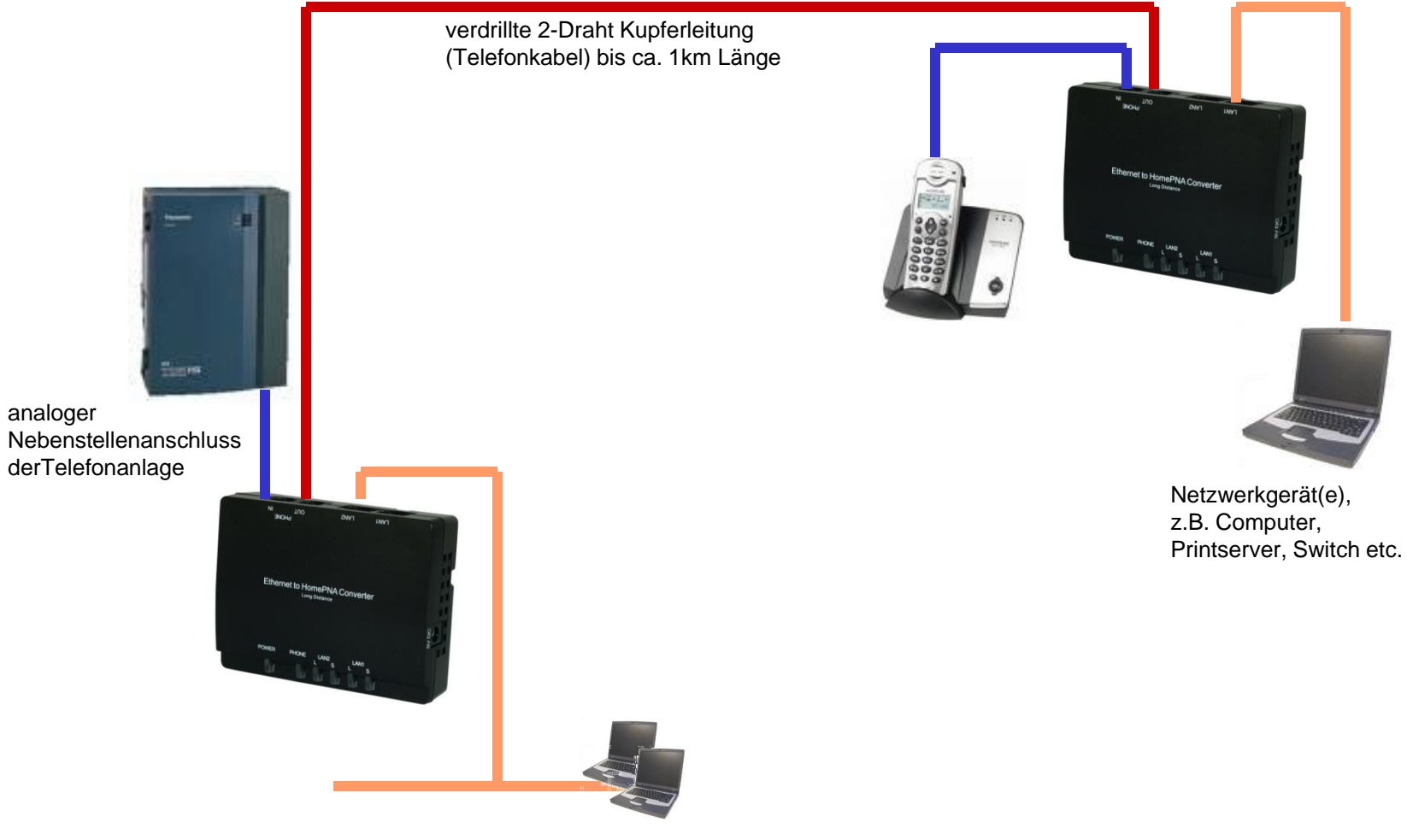

Netzwerk, z.B. mit Internetanschluss, Server, PC's etc.

ALLNET Produkt Workshop 2007 Jörg Wagenlehner 33

**Thema 3**

# VDSL

- ALL0126AM (Master) und ALL0126AS (Slave) mit integriertem Splitter
- Verschiedene Frequenzbereiche möglich, normal ist 138kHz bis 12MHz
- Der "Master" bestimmt den Übertragungsmodus, der "Slave" passt sich entsprechend an.
- Genormt (ANSI oder ETSI) und private Version(en) möglich
- Die verschiedenen Modi haben unterschiedliche Reichweiten und verschiedene UP/DOWNstream Übertragungsraten.
- Benötigt Splitter, wenn auf dem gleichen Kabel auch analoge Telefonie betrieben werden soll (bei ALL126 bereits integriert).

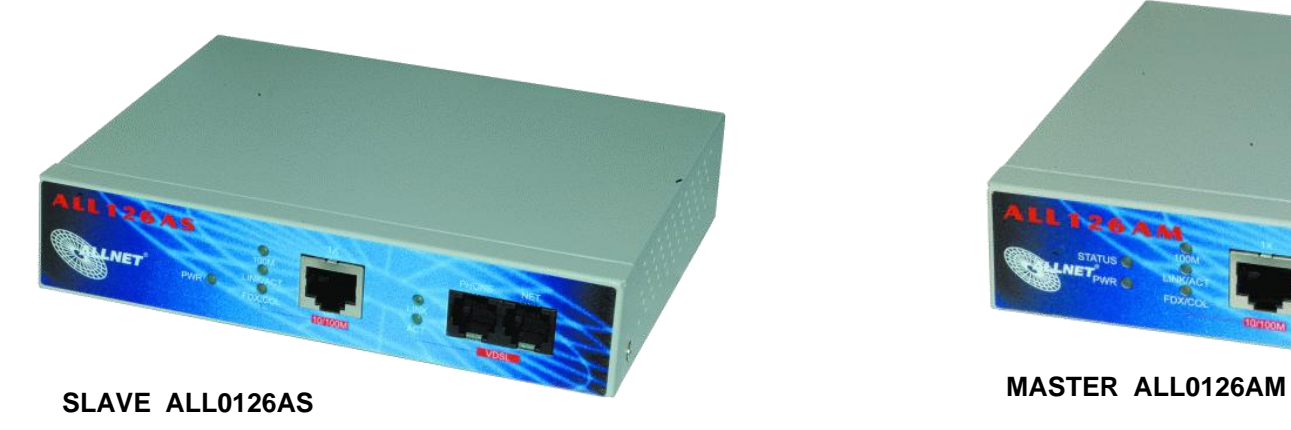

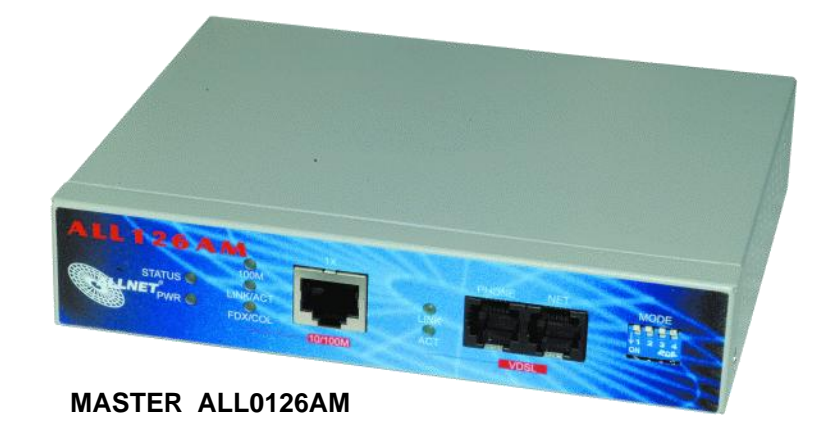

- Nur Punkt-zu-Punkt Verbindungen möglich (Master <-> Slave)
- Für Telefonanlagen mit mehreren Ports (z.B. in Hotels) kann man einen VDSL-Switch verwenden (ALL0493 16-Port Switch plus ALL0494 16- Port Splitter)
- Der Switch ermöglicht Bandbreitenmanagement (in 10%-Schritten) und VLAN"s.
- Backbone-Anbindung über Gigabit-Modul (Fiber oder 1000BaseTX), max. 2 Module pro Switch möglich.
- Mehrere Switches können als Stack gemanaged werden (Stack In/Out)
- Die Nettobandbreite der Verbindung ist durch den Overhead ca. 9% niedriger als die erzielte VDSL-Linkgeschwindigkeit.

### **Frequenzbänder/Datenraten für VDSL v1**

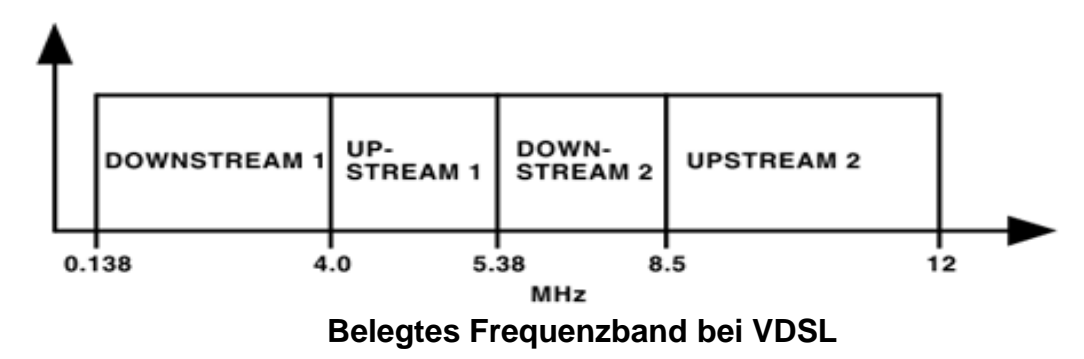

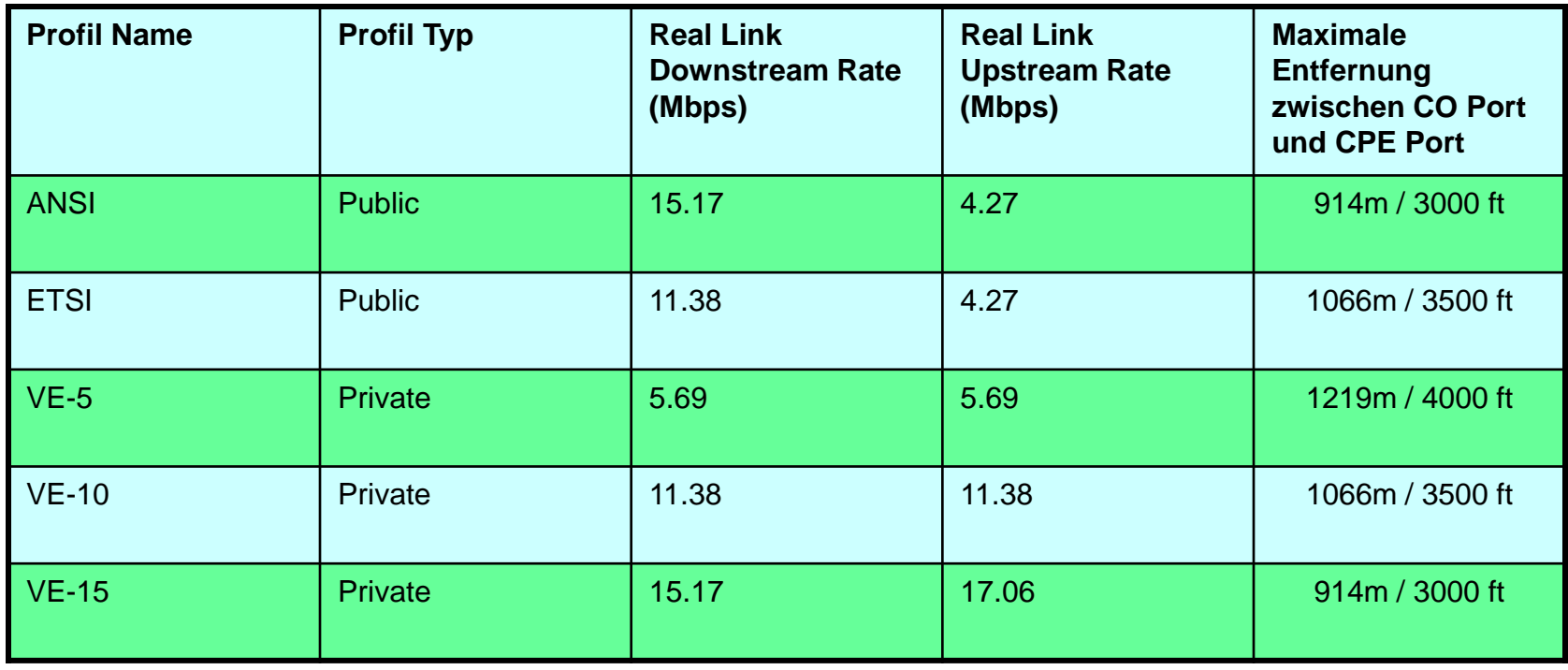

#### **Frequenzbänder/Datenraten für VDSL v1**

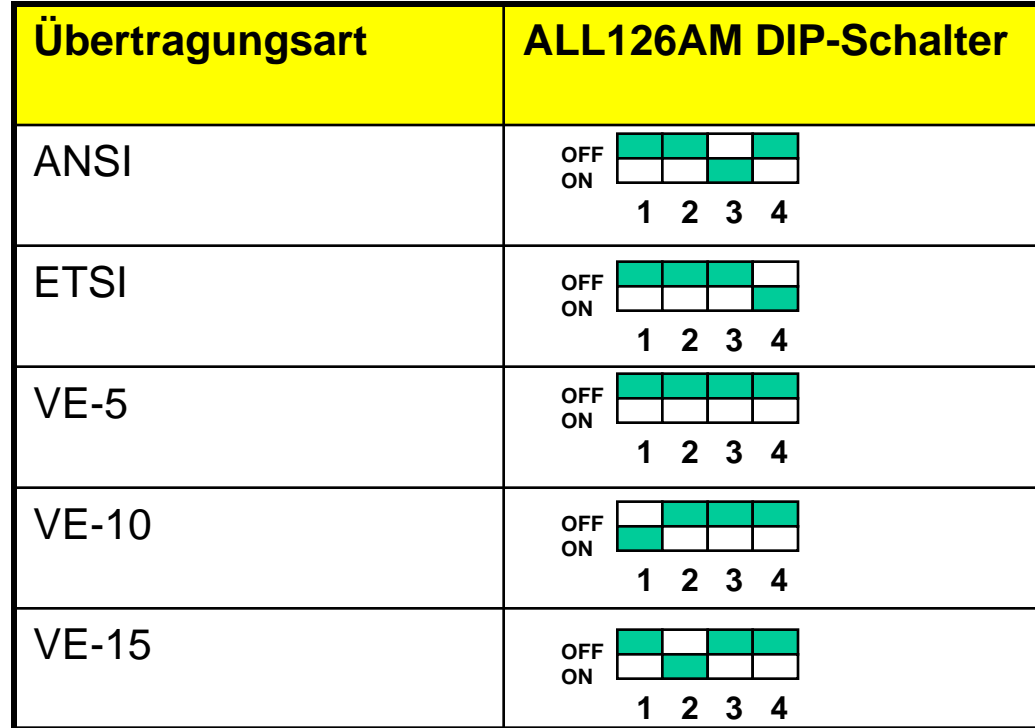

- Allnet ALL126AM2 (Master) und ALL126AS2 (Slave)
- Verwendet in Europa den gleichen Frequenzbereich wie VDSL v1 und zusätzlich die erweiterte Diagnose von ADSL 2+ (25kHz-138kHz)
- Im ITU-Standard Rec G993.2 von 2006 sind Frequenzen bis 30MHz vorgesehen (Europa verwendet normalerweise Annex 2 dieses Standards).
- Auf Entfernungen bis ca. 300m hohe Übertragungsraten möglich (theor. Maximum sind ca. 100Mbps, realistisch ca. 50Mbps).
- Daten und Telefonie über die gleiche Leitung
	- Analoge Telefone oder UK0
	- Unbenutzte Leitungen können auch benutzt werden.
	- Kabel **MUSS** verdrillt sein!

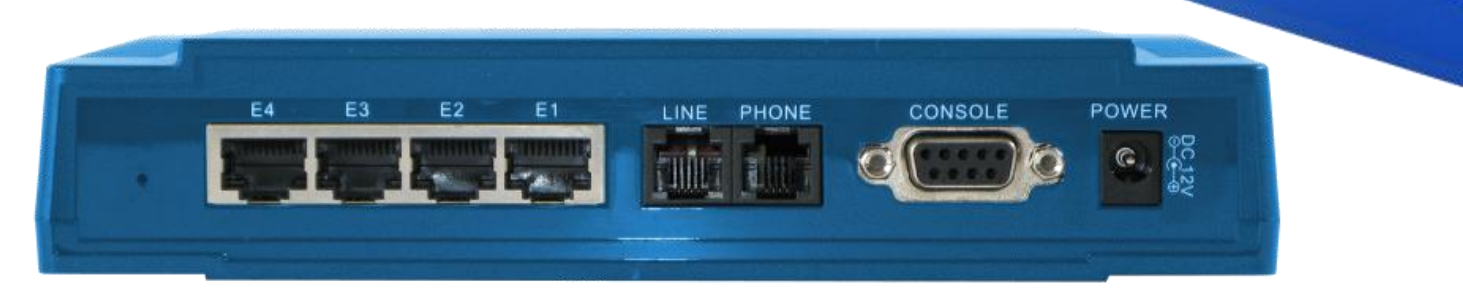

#### **Frequenzeinstellungen für VDSL V2**

- Einteilung in verschiedene Bandpläne (engl.: Bandplan), in denen die Frequenzbereiche für UP- und DOWN-Stream festgelegt werden. Je nach Bandplan können unterschiedliche Übertragungsgeschwindigkeiten und Reichweiten realisiert werden.
- Beispiele, welche Bereiche bei ALL126AM/ASv2 eingestellt werden können:

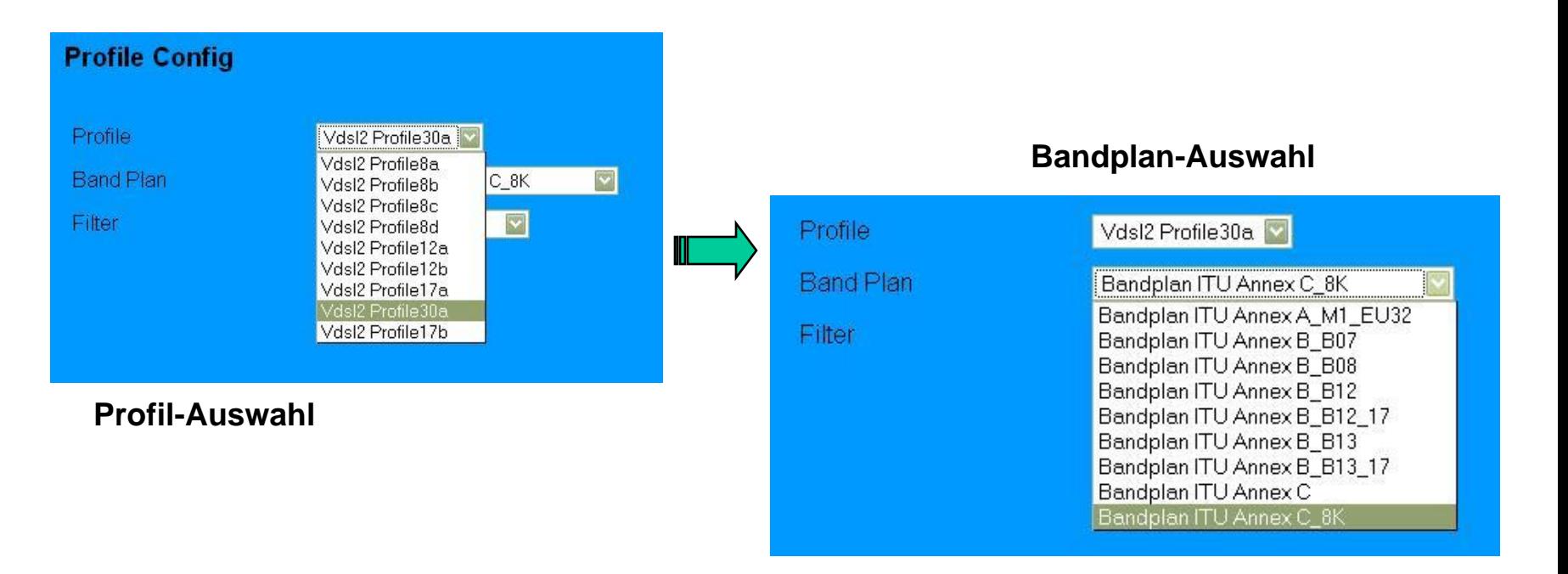

- Die erzielbare Reichweite und maximale Übertragungsbandbreite sind von mehreren Faktoren abhängig:
	- Gesamtlänge des Kabels
	- Kabelqualität (Kupferquerschnitt, Verdrillung, Abschirmung, Anzahl der Patchverbindungen usw.)
	- Externe Störungen, z.B. durch Signaleinstreuung von parallel verlaufenden anderen Kabeln (DSL, ISDN, digitale Systemtelefone ...)
	- Verwendeter Bandplan in den Modems
- Beide Seiten müssen den selben Bandplan verwenden, sonst ist keine Verbindung möglich. Die Telekom verwendet z.B. Bandplan 17A für die 50MBit VDSL2-Anschlüsse.
- Die Verbindungsqualität kann durch Bandbreitentest (mit entsprechenden Testprogrammen wie z.B. NetIO) und die im Modem eingebauten Diagnosefunktionen optimiert werden.
	- Geräuschspannungsabstand (SN) sollte möglichst gross sein
	- Bitfehlerrate sollte möglichst klein sein
	- Evtl. Integrierte Störfilter (für ISDN/analog auf der gleichen Leitung) aktivieren.

#### **Bandplan-Konfiguration**

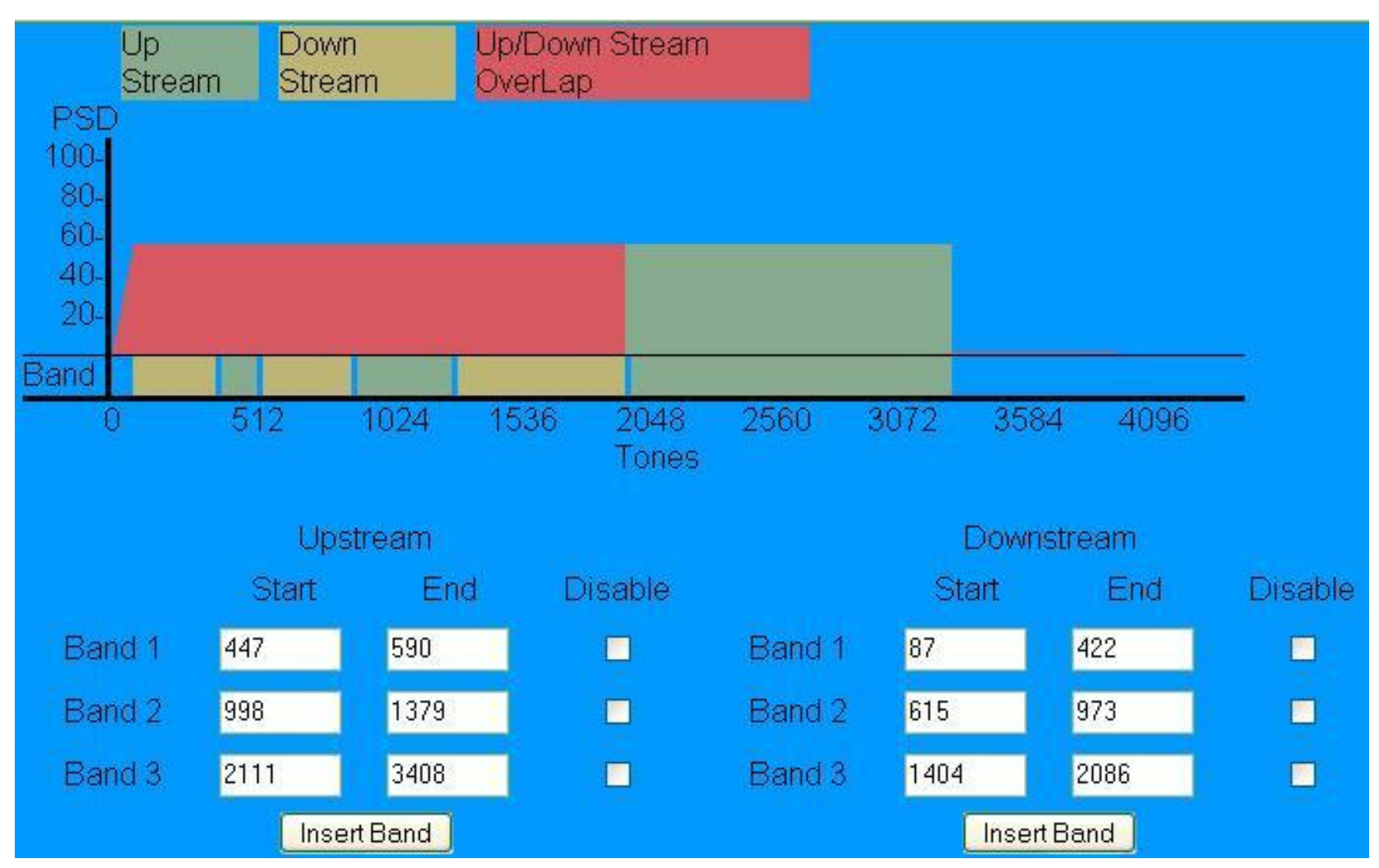

**Hier können die Frequenzbereiche für UP/DOWN-Stream separat definiert werden.**

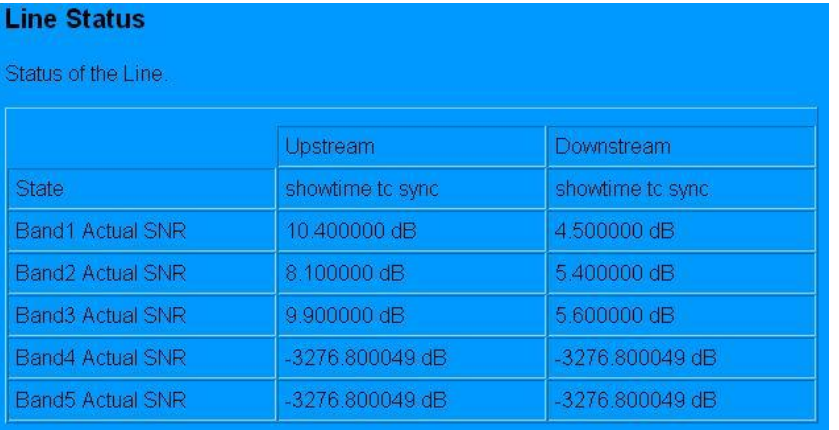

#### **Channel Status**

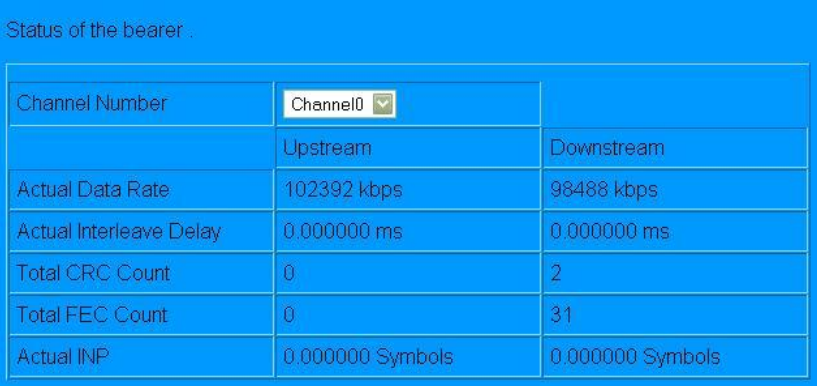

**Diagnosemöglichkeit einer VDSL-2 Verbindung über die integrierten Statusanzeigen.**

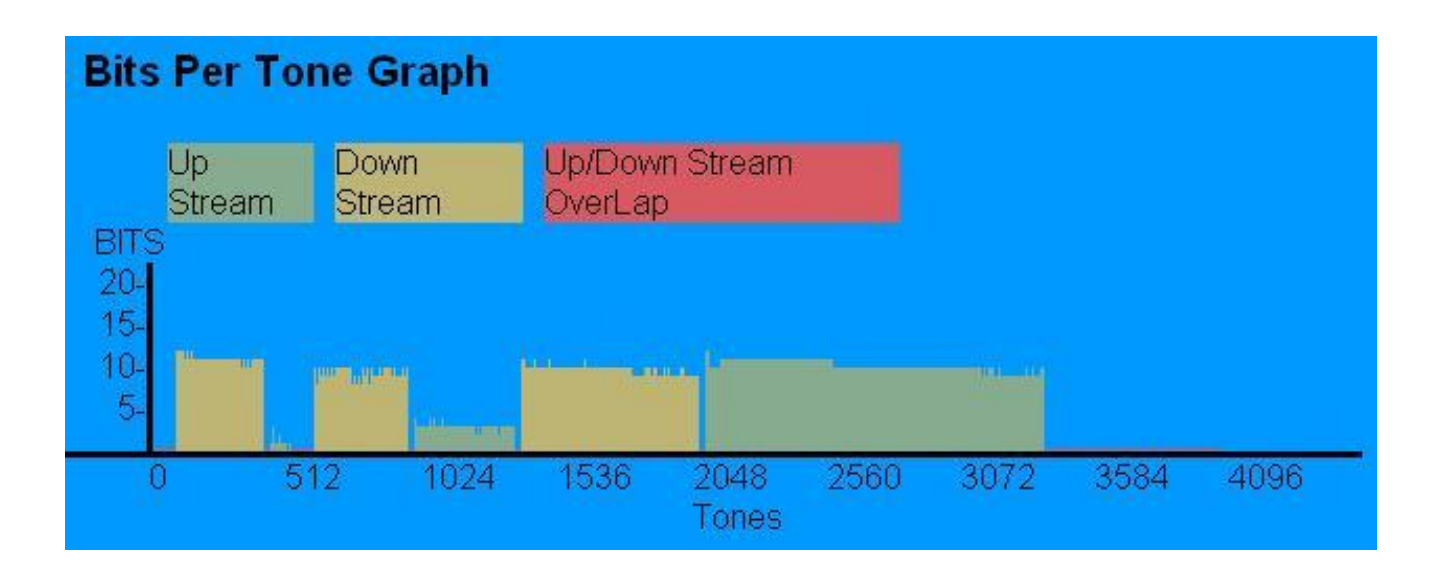

#### **Alternative Produkte von Patton**

- Für höhere Geschwindigkeiten oder grössere Entfernungen
	- Bei Allnet gibt es ähnliche Geräte von PATTON nur für Daten:
		- Copperlink Model 2156 (2,3Mbps bis 5km)
		- Copperlink Model 2155 (144kbps bis 8km)
		- Copperlink Model 2157 (4,6Mbps bis 3,2km)
		- Copperlink Model 2158 (12,5Mbps bis 1,2km)
		- Copperlink Model 2172 (50Mbps bis 305m)
		- Copperlink Model 2168 (16,6Mbps bis 1,4km)
	- Für Daten und analoge Telefonie auf der selben Leitung:
		- VDSL Modem Model 1058 (12,5Mbps bis 1,2km)
		- VDSL Access Concentrator (24 Ports für Verbindung mit Model 1068)

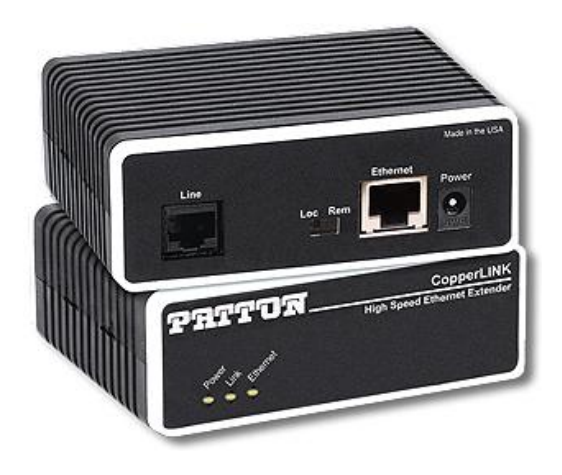

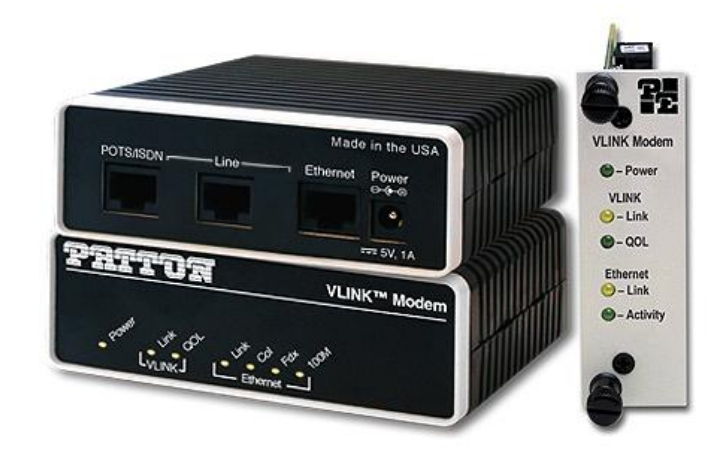